# **ULTRAPROBE® 9000** Εγχειρίδιο Λειτουργίας

# **ΕΚΔΟΣΗ ΑΝΤΙΕΚΡΗΚΤΙΚΟΥ ΤΥΠΟΥ ATEX**

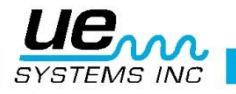

## **Συμβουλή ασφαλείας**

## **Παρακαλούμε διαβάστε πριν τη χρήση του οργάνου.**

#### **Προειδοποίηση**

Η εσφαλμένη χρήση του ανιχνευτή υπερήχων σας, μπορεί να οδηγήσει στο θάνατο ή σε σοβαρό τραυματισμό. Τηρήστε όλες τις προφυλάξεις ασφαλείας. Μην επιχειρήσετε να κάνετε επισκευές ή ρυθμίσεις ενώ ο εξοπλισμός βρίσκεται σε λειτουργία. Βεβαιωθείτε ότι έχετε απενεργοποιήσει και ΑΣΦΑΛΙΣΕΙ όλες τις ηλεκτρικές και μηχανικές πηγές πριν προβείτε σε οποιαδήποτε διορθωτική συντήρηση. Ανατρέχετε πάντα στις τοπικές οδηγίες για τη σωστή ασφάλιση και τις διαδικασίες συντήρησης.

#### ΠΡΟΦΥΛΑΞΗ ΑΣΦΑΛΕΙΑΣ:

Αν και το όργανο υπερήχων σας προορίζεται να χρησιμοποιηθεί ενώ ο εξοπλισμός βρίσκεται σε λειτουργία, εντούτοις η κοντινή απόσταση από θερμές σωληνώσεις, ηλεκτρικό εξοπλισμό και περιστρεφόμενα εξαρτήματα, ενδεχομένως αποτελεί επικίνδυνη κατάσταση για τον χρήστη. Να είστε ιδιαίτερα προσεκτικοί όταν χρησιμοποιείτε το όργανο κοντά σε εξοπλισμό εν λειτουργία. Αποφύγετε την απευθείας επαφή με θερμούς σωλήνες ή εξαρτήματα, οποιαδήποτε κινούμενα μέρη ή ηλεκτρικές συνδέσεις. Μην επιχειρήσετε να ελέγξετε ευρήματα αγγίζοντας τον εξοπλισμό με τα χέρια ή τα δάκτυλά σας. Βεβαιωθείτε ότι χρησιμοποιείτε τις κατάλληλες διαδικασίες ασφάλειας όταν διεξάγετε επισκευές.

Να είστε προσεκτικοί κατά την επιθεώρηση με τα εξαρτήματα του εξοπλισμού που κρέμονται, όπως το λουρί καρπού ή το καλώδιο των ακουστικών και βρίσκονται κοντά σε κινούμενες μηχανές, διότι μπορούν να πιαστούν. Μην αγγίζετε κινούμενα μέρη με τον αισθητήρα επαφής. Αυτό μπορεί όχι μόνο να βλάψει το όργανο, αλλά επίσης να σας προκαλέσει τραυματισμό.

Να είστε προσεκτικοί κατά την επιθεώρηση ηλεκτρικού εξοπλισμού. Εξοπλισμός υψηλής τάσης μπορεί να προκαλέσει θάνατο ή σοβαρό τραυματισμό. Μην αγγίζετε ηλεκτρικό εξοπλισμό εν λειτουργία με το όργανό σας. Χρησιμοποιήστε τον ελαστικό αισθητήρα σάρωσης. Συμβουλευτείτε τον υπεύθυνο ασφαλείας πριν από την είσοδο σας στην περιοχή ελέγχου και ακολουθείστε όλες τις διαδικασίες ασφαλείας. Σε περιοχές υψηλής τάσης, κρατήστε το όργανο κοντά στο σώμα σας, διατηρώντας τους αγκώνες σας λυγισμένους. Χρησιμοποιήστε τη συνιστώμενη προστατευτική ενδυμασία. Μην πλησιάζετε κοντά στον υπό έλεγχο εξοπλισμό. Ο ανιχνευτής σας μπορεί να εντοπίσει τα προβλήματα από απόσταση.

Κατά την εργασία κοντά σε σωληνώσεις υψηλής θερμοκρασίας να είστε προσεκτικοί. Χρησιμοποιείτε προστατευτικό ρουχισμό και μην επιχειρήσετε να αγγίξτε οποιεσδήποτε σωληνώσεις ή εξοπλισμό ενώ είναι ζεστά. Συμβουλευτείτε τον υπεύθυνο ασφαλείας πριν από την είσοδο σας στην περιοχή.

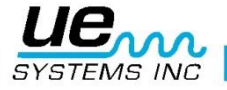

## **Contents**

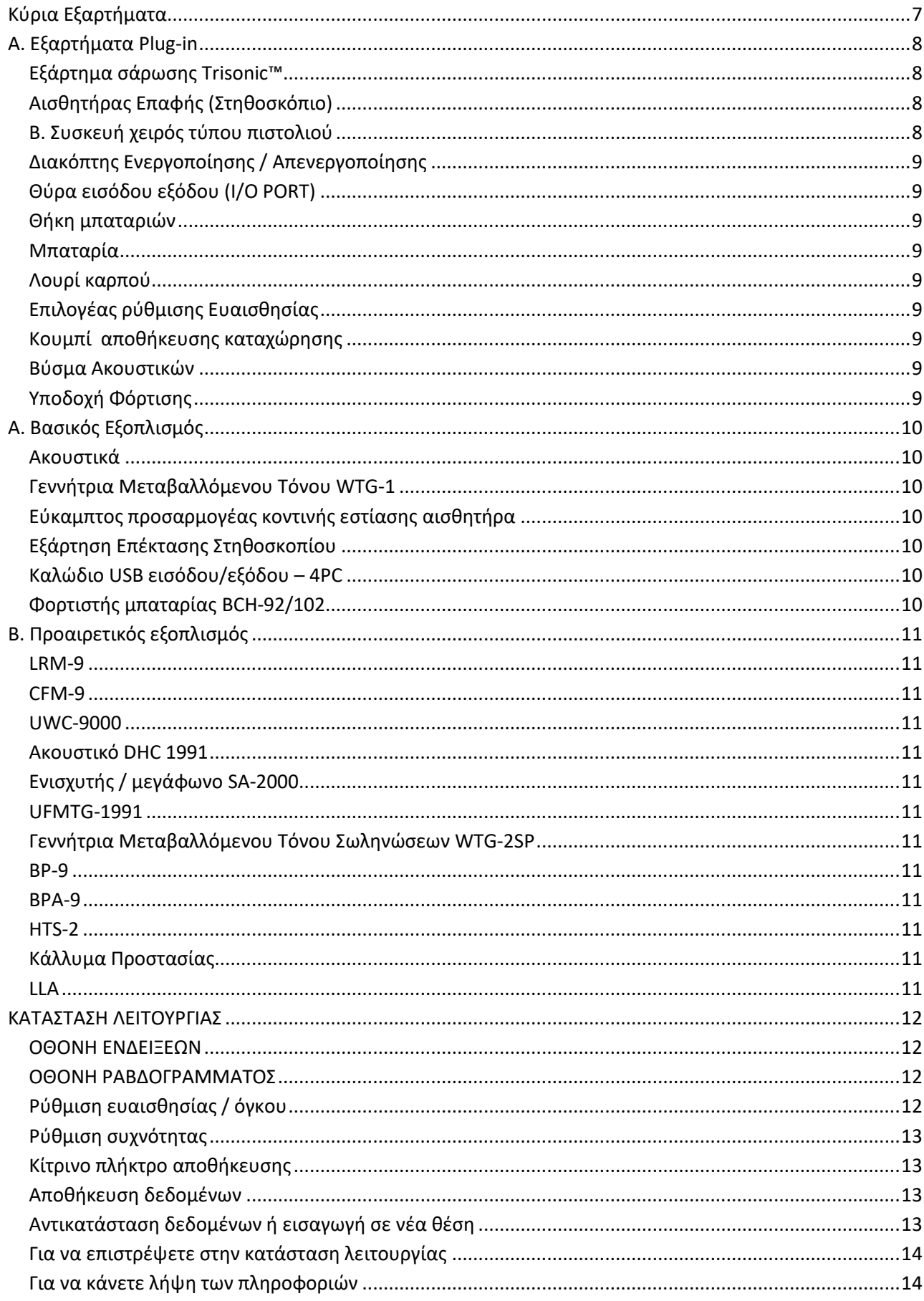

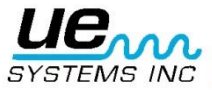

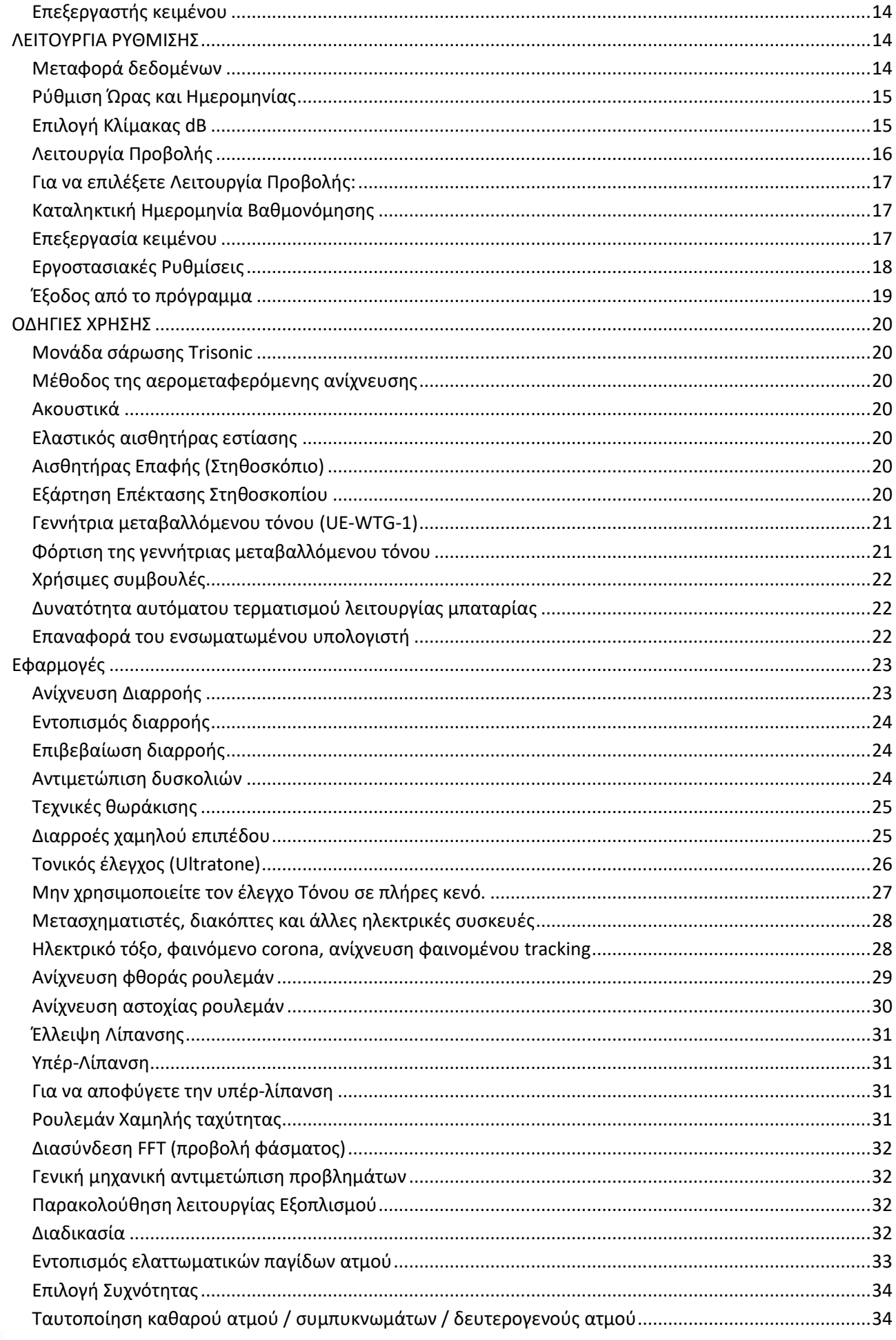

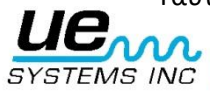

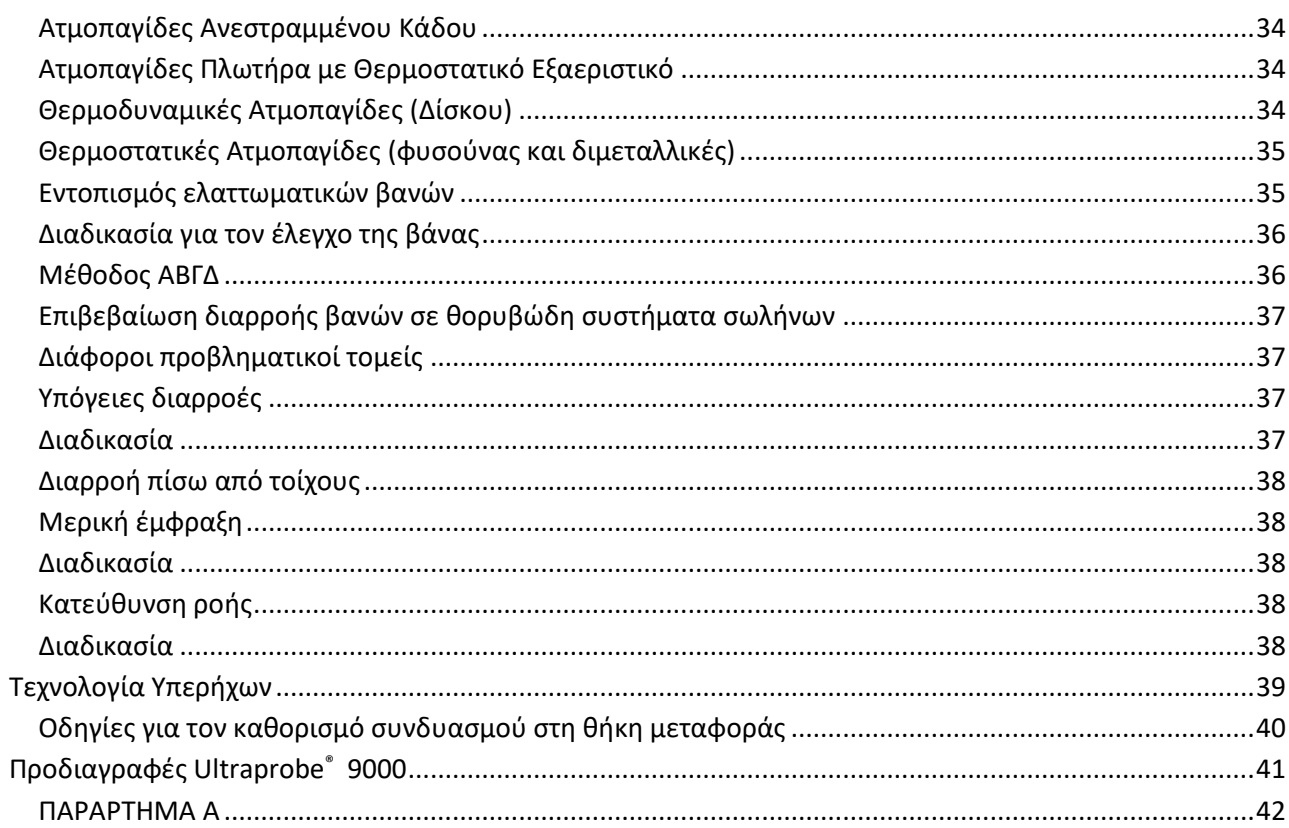

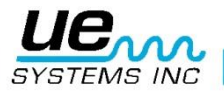

## *Καλώς ήλθατε στον υπέροχο κόσμο του ελέγχου με αερομεταφερόμενους υπέρηχους*

Συγχαρητήρια, είστε έτοιμος να δοκιμάσετε τον πιο σύγχρονο εξοπλισμό ελέγχου με αερομεταφερόμενο / μεταδιδόμενο δια στερεών ουσιών υπέρηχο. Το Ultraprobe 9000 που έχετε στην κατοχή σας είναι εξοπλισμένο με τα χαρακτηριστικά γνωρίσματα που θα σας βοηθήσουν να επιθεωρήσετε στο πιο προκλητικό περιβάλλον.

### **ΣΗΜΕΙΩΣΗ: ΠΑΡΑΚΑΛΟΥΜΕ ΑΝΑΤΡΕΞΤΕ ΣΤΟ «ΠΑΡΑΡΤΗΜΑ Α» ΠΕΡΙ ΠΡΟΕΙΔΟΠΟΙΗΣΕΙΣ ΓΙΑ ΕΞΟΠΛΙΣΜΟ ΑΝΤΙΕΚΡΗΚΤΙΚΟΥ ΤΥΠΟΥ (σελίδα 42)**

## Γενικά

Το Ultraprobe 9000 που έχετε στην κατοχή σας, είναι ένα ευέλικτο εργαλείο με πολλά χαρακτηριστικά γνωρίσματα που θα καταστήσουν τους ελέγχους σας εύκολους, γρήγορους και ακριβείς. Όπως και με κάθε νέο εργαλείο, είναι σημαντικό να διαβάσετε προσεκτικά το παρόν εγχειρίδιο, πριν ξεκινήσετε τις επιθεωρήσεις. Αν και είναι απλό στη χρήση του ως βασικό εργαλείο ελέγχου, υπάρχουν εντούτοις πολλά ισχυρά χαρακτηριστικά που όταν γίνουν κατανοητά, θα σας προσφέρουν πολλές δυνατότητες για έλεγχο και ανάλυση δεδομένων.

#### **Πιστοποιητικό κατάρτισης διδασκαλίας τεχνολογίας Υπερήχων**

Το δικό σας Ultraprobe 9000 έχει πολλές εφαρμογές που κυμαίνονται από την ανίχνευση διαρροών ως τη μηχανική επιθεώρηση και μπορεί να χρησιμοποιηθεί για την εκτίμηση, την ανάλυση ή την εύρεση ενός προβλήματος. Το πώς θα το χρησιμοποιήσετε, εξαρτάται από εσάς. Το Ultraprobe 9000 είναι ένα σύστημα υπερηχητικού ελέγχου, αποθήκευσης και ανάκτησης πληροφοριών μέσα σε ένα περίβλημα τύπου πιστολιού. Υπάρχουν δύο τρόποι λειτουργίας που είναι σημαντικό να κατανοήσετε:

#### **Κατάσταση λειτουργίας**

Ο τρόπος λειτουργίας θα περιγραφεί με λεπτομέρεια στην αντίστοιχη ενότητα. Σε αυτή τη λειτουργία θα εκτελέσετε όλες τις ενέργειες επιθεώρησης όπως τις δραστηριότητες της ανίχνευσης, του ελέγχου, «κλικ και περιστροφή» (Click and Spin), και αποθήκευσης δεδομένων. ΣΗΜΕΙΩΣΗ: Οι λειτουργίες «κλικ» απαιτούν το πάτημα ενός επιλογέα. Οι λειτουργίες «περιστροφής» απαιτούν την περιστροφή ενός επιλογέα.

#### **Ρύθμιση λειτουργίας**

Η λειτουργία ρύθμισης θα περιγραφεί με λεπτομέρεια στην αντίστοιχη ενότητα. Υπάρχουν εννέα επιλογές που θα περιγραφούν στο εν λόγω τμήμα.

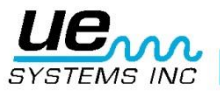

## <span id="page-6-0"></span>**Κύρια Εξαρτήματα**

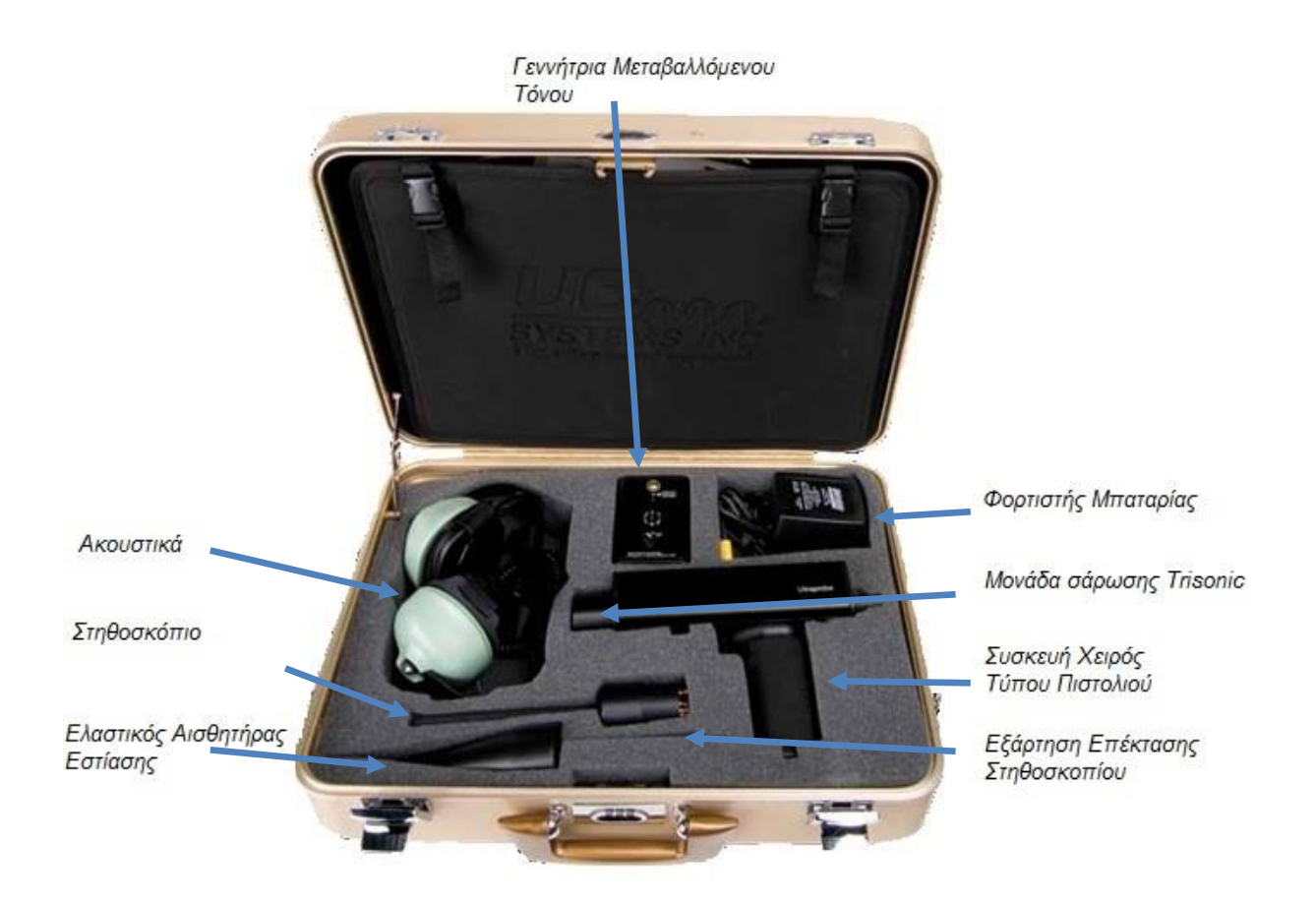

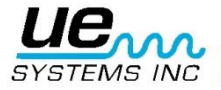

**Version 1** 8

## <span id="page-7-1"></span><span id="page-7-0"></span>**Α. Εξαρτήματα Plug-in Εξάρτημα σάρωσης Trisonic™**

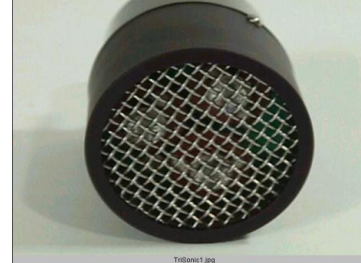

*Εξάρτημα Σάρωσης Trisonic™*

Αυτό το εξάρτημα χρησιμοποιείται για να λαμβάνει αερομεταφερόμενο υπέρηχο, παραδείγματος χάριν τους υπέρηχους που εκπέμπονται από τις διαρροές αερίων υπό πίεση και τις ηλεκτρικές εκκενώσεις. Υπάρχουν τέσσερις ακίδες στην πίσω πλευρά της μονάδας. Για την τοποθέτηση του, ευθυγραμμίστε τις ακίδες με τις τέσσερις αντίστοιχες υποδοχές στο μπροστινό άκρο της συσκευής χειρός τύπου πιστολιού και συνδέστε το. Το Εξάρτημα Σάρωσης Trisonic TM περιέχει μία συγχρονισμένη συστοιχία τριών πιεζοηλεκτρικών μετατροπέων, για να λαμβάνει τον αερομεταφερόμενο υπέρηχο. Αυτή η συγχρονισμένη σειρά εστιάζει τον υπέρηχο σε ένα «ενεργό σημείο» για την κατευθυντικότητα και ενισχύει αποτελεσματικά το σήμα έτσι ώστε να μπορούν να ανιχνευθούν μικρές υπερηχητικές εκπομπές.

## <span id="page-7-2"></span>**Αισθητήρας Επαφής (Στηθοσκόπιο)**

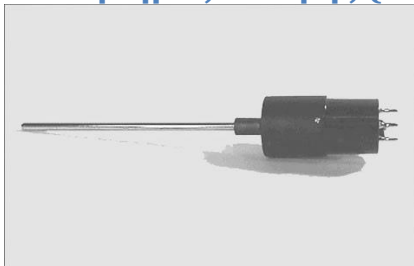

*Στηθοσκόπιο*

Αυτό είναι το εξάρτημα με τη μεταλλική ράβδο. Η ράβδος αυτή χρησιμοποιείται ως «κυματοδηγός» που είναι ευαίσθητος στους υπερήχους που παράγονται σε εσωτερικό χώρο, όπως εντός ενός σωλήνα, ενός κελύφους ρουλεμάν, μιας ατμοπαγίδας ή πίσω από ένα τοίχο. Μόλις διεγερθεί από τον υπέρηχο μεταβιβάζει το σήμα σε έναν πιεζοηλεκτρικό μετατροπέα που βρίσκεται στο περίβλημα της μονάδας. Αυτό το εξάρτημα είναι θωρακισμένο για προστασία από παρασιτικά κύματα RF που έχουν την τάση να επηρεάζουν την ηλεκτρονική λήψη. Το εξάρτημα αυτό μπορεί να αξιοποιηθεί αποτελεσματικά σε σχεδόν οποιοδήποτε περιβάλλον, όπως π.χ. αεροδρόμια, ή πύργους ραδιοφωνικής αναμετάδοσης. Είναι εξοπλισμένο με ενίσχυση χαμηλού θορύβου για να καταστεί δυνατή η λήψη και ερμηνεία ενός σαφούς, κατανοητού σήματος. Για να το τοποθετείσετε ευθυγραμμίστε τις τέσσερις ακίδες στην πίσω πλευρά του εξαρτήματος με τις αντίστοιχες υποδοχές στο μπροστινό άκρο της συσκευής χειρός τύπου πιστολιού και συνδέστε το.

## <span id="page-7-3"></span>**Β. Συσκευή χειρός τύπου πιστολιού**

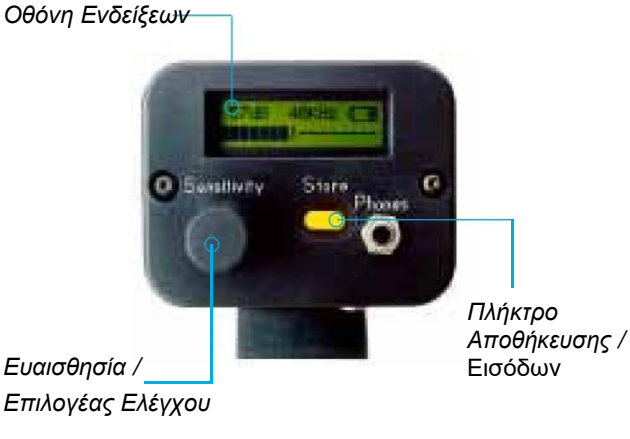

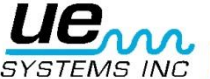

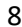

### <span id="page-8-0"></span>**Διακόπτης Ενεργοποίησης / Απενεργοποίησης**

Το Ultraprobe είναι πάντοτε απενεργοποιημένο έως ότου πατηθεί ο διακόπτης ενεργοποίησης. Για να τεθεί σε λειτουργία απλά πατήστε τη σκανδάλη. Για να απενεργοποιήστε το όργανο, αφήστε τη σκανδάλη.

#### <span id="page-8-1"></span>**Θύρα εισόδου εξόδου (I/O PORT)**

Πρόκειται για τη θύρα USB για αποστολή/λήψη (upload/download) μεταβίβασης πληροφοριών. Ευθυγραμμίστε τις ακίδες του καλωδίου και συνδέστε. Σημείωση: πριν από τη λήψη δεδομένων, βεβαιωθείτε ότι το καλώδιο είναι συνδεδεμένο τόσο στη θύρα I / O όσο και στον υπολογιστή.

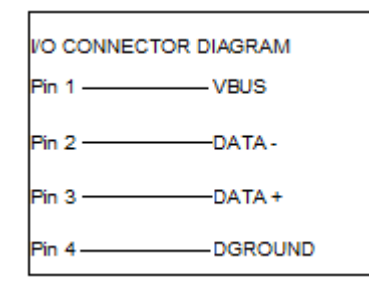

#### <span id="page-8-2"></span>**Θήκη μπαταριών**

Η Λαβή περιέχει την μπαταρία. Αφαιρέστε το κάλυμμα για να αντικαταστήστε τις μπαταρίες.

#### <span id="page-8-3"></span>**Μπαταρία**

Η μπαταρία είναι τύπου υδρίδιου μετάλλων νικελίου, φιλική προς το περιβάλλον, χωρίς προβλήματα μνήμης. Μια πλήρης φόρτιση διαρκεί 8 ώρες, ωστόσο μπορείτε να φορτίζετε τη μονάδα ανά πάσα στιγμή για σύντομα ή για μεγαλύτερα χρονικά διαστήματα. Εάν η φόρτιση διαρκέσει πάνω από 8 ώρες, δεν θα προκαλέσει ζημία στην μπαταρία.

**ΣΗΜΕΙΩΣΗ:** Όταν η ενέργεια της μπαταρίας εξαντληθεί, το όργανο κλείνει και ένα μήνυμα για την επαναφόρτιση της εμφανίζεται στην οθόνη.

#### <span id="page-8-4"></span>**Λουρί καρπού**

Χρησιμοποιήσετε το λουράκι καρπού για την προστασία του οργάνου από πτώση.

#### <span id="page-8-5"></span>**Επιλογέας ρύθμισης Ευαισθησίας**

Αυτό είναι το πιο σημαντικό στοιχείο ελέγχου της μονάδας. Στην κατάσταση λειτουργίας σας επιτρέπει να ρυθμίσετε την ευαισθησία. Όταν κάνετε κλικ, μπορείτε να αλλάξετε τη συχνότητα. Στη Λειτουργία Ρυθμίσεων μετακινεί τον κέρσορα και κάνοντας κλικ εισάγει σχόλια.

#### <span id="page-8-6"></span>**Κουμπί αποθήκευσης καταχώρησης**

Αυτό το κίτρινο κουμπί χρησιμοποιείται για την αποθήκευση δεδομένων, καθώς επίσης και σας βάζει στον «Επεξεργαστής Πεδίου κειμένου» (όταν είναι ενεργοποιημένος).

#### <span id="page-8-7"></span>**Βύσμα Ακουστικών**

Εδώ μπορείτε να συνδέσετε τα ακουστικά. Βεβαιωθείτε ότι το συνδέετε σταθερά μέχρι να ασφαλίσει.

#### <span id="page-8-8"></span>**Υποδοχή Φόρτισης**

Αυτή η Υποδοχή δέχεται το βύσμα του φορτιστή. Ο φορτιστής είναι σχεδιασμένος για σύνδεση σε μια τυπική ηλεκτρική πρίζα.

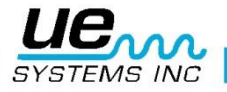

## <span id="page-9-0"></span>**Α. Βασικός Εξοπλισμός**

## <span id="page-9-1"></span>**Ακουστικά**

Αυτά τα βαρέως τύπου ακουστικά είναι σχεδιασμένα για να απομονώνουν τους έντονους ήχους που βρίσκονται συχνά στο βιομηχανικό περιβάλλον έτσι ώστε ο χρήστης να μπορεί εύκολα να ακούσει τους ήχους που λαμβάνονται από το ULTRAPROBE. Στην πραγματικότητα, τα ακουστικά παρέχουν πάνω από 23 dB μείωσης θορύβου.

### <span id="page-9-2"></span>**Γεννήτρια Μεταβαλλόμενου Τόνου WTG-1**

Η Γεννήτρια Τόνου WTG-1 είναι ένα πομπός υπερήχων σχεδιασμένος για να «πλημμυρίζει» μια περιοχή με υπερήχους. Χρησιμοποιείται για έναν ειδικό τύπο δοκιμής διαρροών. Όταν τοποθετηθεί μέσα σε ένα κενό δοχείο ή σε μια πλευρά ενός στοιχείου δοκιμής θα «πλημμυρίσει» εκείνη την περιοχή με έναν έντονο υπέρηχο που δεν θα διαπεράσει οποιοδήποτε στερεό, αλλά θα περάσει οποιοδήποτε υπάρχον ελάττωμα ή κενό / οπή. Χρησιμοποιώντας για ανίχνευση το Εξάρτημα Ανίχνευσης Trisonic™, μπορούν αμέσως να ελεγχθούν για ανίχνευση διαρροών σε κενά δοχεία όπως σωλήνες, δεξαμενές, όπου ο «μεταβαλλόμενος» υπέρηχος εισχωρεί. Αυτή η Γεννήτρια Τόνου είναι ΓΕΝΝΗΤΡΙΑ

ΜΕΤΑΒΑΛΛΟΜΕΝΟΥ ΤΟΝΟΥ (WARBLE TONE GENERATOR). Ο διεθνώς κατοχυρωμένος πομπός σαρώνει σε ένα κλάσμα του δευτερολέπτου μέσω μιας σειράς συχνοτήτων υπερήχων και παράγει ένα ισχυρό, αναγνωρίσιμο «μεταβαλλόμενο» (warble) σήμα.

Ο μεταβαλλόμενος τόνος αποτρέπει την στάσιμη κατάσταση κύματος που μπορεί να παράγει ψευδείς ενδείξεις και εξασφαλίζει τη συνοχή των δοκιμών σε σχεδόν οποιοδήποτε υλικό.

### <span id="page-9-3"></span>**Εύκαμπτος προσαρμογέας κοντινής εστίασης αισθητήρα**

Ο Εύκαμπτος Προσαρμογέας Κοντινής Εστίασης Αισθητήρα είναι ένα κωνικό ελαστικό κάλυμμα. Χρησιμοποιείται για να αποκλείσει διάσπαρτους υπέρηχους και για να βοηθήσει στη μείωση του εύρους λήψης του Αισθητήρα Trisonic.

### <span id="page-9-4"></span>**Εξάρτηση Επέκτασης Στηθοσκοπίου**

Αυτό αποτελείται από τρεις μεταλλικές ράβδους επιτρέποντας στο χρήστη να φθάσει μέχρι και επιπλέον 78 cm με τον Ανιχνευτή του Στηθοσκοπίου.

### <span id="page-9-5"></span>**Καλώδιο USB εισόδου/εξόδου – 4PC**

Καλώδιο I / O με κύκλωμα προστασίας για μεταφόρτωση αρχείων από το UP9000 στη θύρα USB του υπολογιστή.

### <span id="page-9-6"></span>**Φορτιστής μπαταρίας BCH-92/102**

Πρόκειται για τον τυπικό φορτιστή μπαταρίας για το UP9000 με υποδοχή γραμμής ή «Σύνδεσης δικτύου» σε 230VAC @ 50Hz.

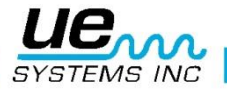

## <span id="page-10-0"></span>**B. Προαιρετικός εξοπλισμός (Κανένα δεν είναι συμβατό κατά ATEX!)**

#### <span id="page-10-1"></span>**LRM-9**

Αυτή η κωνική μονάδα ανίχνευσης αυξάνει την απόσταση ανίχνευσης σε σχέση με μια τυπική μονάδα σάρωσης. Η LRM-9 είναι ιδανική για τον εντοπισμό των υπερήχων εκπομπών υψηλής τάσης από μεγάλη απόσταση.

#### <span id="page-10-2"></span>**CFM-9**

Μονάδα σάρωσης που χρησιμοποιούνται για τον εντοπισμό μικρών διαρροών σε συστήματα πίεσης και κενού.

#### <span id="page-10-3"></span>**UWC-9000**

Ο Υπερηχητικός Συμπυκνωτής Κυματοειδούς UWC-9000 διπλασιάζει την απόσταση ανίχνευσης. Ο UWC-9000 είναι ιδανικός για ανίχνευση ηλεκτρικού τόξου, φαινόμενου corona και φαινομένου tracking από ασφαλή απόσταση. Περιλαμβάνεται θήκη μεταφοράς.

#### <span id="page-10-4"></span>**Ακουστικό DHC 1991**

Το ακουστικό αυτό απαλλάσσει από την χρήση τυποποιημένων ακουστικών.

#### <span id="page-10-5"></span>**Ενισχυτής / μεγάφωνο SA-2000**

Ο SA-2000 είναι ένας ενισχυτής και ηχείο συμβατός με το βύσμα εξόδου των ακουστικών Ultraprobe.

#### <span id="page-10-6"></span>**UFMTG-1991**

Η UFMTG 1991 είναι μια γεννήτρια τόνου πολλαπλών κατευθύνσεων. Έχει υψηλή ισχύ εξόδου με κυκλικό μοτίβο εκπομπής 360º.

#### <span id="page-10-7"></span>**Γεννήτρια Μεταβαλλόμενου Τόνου Σωληνώσεων WTG-2SP**

Αυτή είναι μια εναλλακτική επιλογή, που χρησιμοποιείται για συνθήκες ελέγχου όπου δεν είναι δυνατή η φυσική τοποθέτηση της απλής Γεννήτριας Μεταβαλλόμενου Τόνου WTG-1, όπως σε σωλήνες ή σε ορισμένους εναλλάκτες θερμότητας ή δεξαμενές. Χαρακτηριστικά: μαστός 1" αρσενικό σπείρωμα, με προσαρμογείς για ¾" και ½" θηλυκό μαστό με επιλογέα ρύθμισης εύρους 10 στροφών. Διατίθενται προσαρμογείς για μετρικό σύστημα.

#### <span id="page-10-8"></span>**BP-9**

Εκτεταμένη χρήση βοηθητικών μπαταριών για χρήση με το UP9000.

#### <span id="page-10-9"></span>**BPA-9**

Εφεδρική μπαταρία για χρήση με το UP9000.

#### <span id="page-10-10"></span>**HTS-2**

Σετ θήκης για το UP9000. Περιλαμβάνει μια ζώνη εξάρτησης και δύο θήκες, μία για τη μονάδα UP9000 και για τον εύκαμπτο προσαρμογέα κοντινής εστίασης αισθητήρα και η άλλη για τα αξεσουάρ.

### <span id="page-10-11"></span>**Κάλλυμα Προστασίας**

Είναι ένα προστατευτικό κάλυμμα από ύφασμα Cordura για την προστασία της μονάδας πιστολιού του UP9000.

#### <span id="page-10-12"></span>**LLA**

Υγρό Ενισχυτή Διαρροής (Liquid Leak Amplifier– LLA). Περιέχει 3,6 kg σε φιάλες Υγρού Ενισχυτή Διαρροής (για έλεγχο υπερήχων με φυσαλίδες).

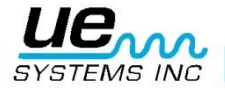

## <span id="page-11-0"></span>**ΚΑΤΑΣΤΑΣΗ ΛΕΙΤΟΥΡΓΙΑΣ**

#### <span id="page-11-1"></span>**ΟΘΟΝΗ ΕΝΔΕΙΞΕΩΝ**

Όταν πατήσετε την σκανδάλη για να ενεργοποιήσετε το όργανο, θα εμφανιστούν στην Οθόνη Ενδείξεων τα επίπεδα έντασης ταυτόχρονα ως ραβδόγραμμα και ως αριθμητική τιμή ντεσιμπέλ. Στην επάνω δεξιά γωνία εμφανίζεται το υπόλοιπο φόρτισης της μπαταρίας. Οι χαρακτήρες **R, S** και **P** θα εναλλάσσονται με την ένδειξη μπαταρίας στην επάνω δεξιά γωνία. To R σημαίνει ότι το όργανο λειτουργεί σε **«Real Time»** (Πραγματικό Χρόνο), το S σημαίνει **«Snapshot»** (Στιγμιότυπο) και το P σημαίνει **«Peak Hold»** (Συγκράτηση Κορυφών). Σε περίπτωση που η όργανο τεθεί σε κατάσταση Offset, τότε θα εμφανιστούν οι χαρακτήρες **RO, SO** και **PO.**

#### <span id="page-11-2"></span>**ΟΘΟΝΗ ΡΑΒΔΟΓΡΑΜΜΑΤΟΣ**

Το ραβδόγραμμα έχει 16 τμήματα. Κάθε τμήμα αντιπροσωπεύει 3 decibels. Στο τέλος του ραβδογράμματος υπάρχει μια κάθετη γραμμή, η οποία δείχνει τη μέγιστη ένταση. Αυτή είναι η λειτουργία Συγκράτησης Κορυφών (Peak Hold). Όταν είναι σε λειτουργία, το γράφημα θα κινηθεί προς τα επάνω και προς τα κάτω της κλίμακας ως ένδειξη του πλάτους των υπερήχων που ανιχνεύονται. Ο δείκτης Συγκράτησης Κορυφών θα παραμείνει στην υψηλότερη μετρούμενη ένταση κατά τη διάρκεια ενός ελέγχου έως ότου: α) ανιχνευτεί μια νέα μεγαλύτερη ένδειξη ή β) αφεθεί η σκανδάλη και το εργαλείο απενεργοποιηθεί, οπότε και θα μηδενισθεί.

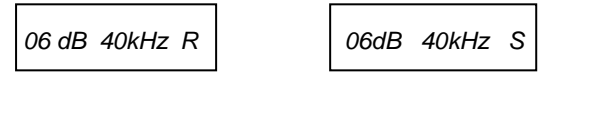

*Real Time = το R αναβοσβήνει Snap Shot = το S αναβοσβήνει*

 *06 dB 40kHz P*

*Peak Hold = το P αναβοσβήνει Όλα αυτά εναλλάσσονται με την ένδειξη επιπέδου μπαταρίας*

## <span id="page-11-3"></span>**Ρύθμιση ευαισθησίας / όγκου**

- Κοιτάξτε το μετρητή. Εάν το όργανο είναι εντός εμβέλειας, ο δείκτης dB πρέπει να αναβοσβήνει. Ο δείκτης kHz (συχνότητα), πρέπει να είναι σταθερός και να μην αναβοσβήνει.
- Εάν η ένδειξη συχνότητας αναβοσβήνει, κάντε κλικ στον επιλογέα ευαισθησίας έως ότου σταθεροποιηθεί ο δείκτης συχνότητας και η ένδειξη decibel αναβοσβήνει. Αυτό σημαίνει ότι είστε πλέον σε θέση να ρυθμίσετε την ευαισθησία.
- Όταν βρίσκεσθε στην κατάσταση Ευαισθησίας, γυρίστε τον περιστροφικό διακόπτη Ευαισθησίας δεξιόστροφα για να αυξήσετε την ευαισθησία και αριστερόστροφα για να μειώσετε την ευαισθησία.
- Ο επιλογέας ελέγχου της Ευαισθησίας αυξάνει / μειώνει την ευαισθησία του οργάνου ταυτόχρονα με το επίπεδο του ήχου στα ακουστικά. ΣΗΜΕΙΩΣΗ: το όργανο πρέπει να είναι εντός βεληνεκούς για ακριβή έλεγχο.
- Αν η ευαισθησία είναι πολύ χαμηλή, θα εμφανιστεί ένα βέλος που αναβοσβήνει και δείχνει προς τα δεξιά και δεν θα υπάρχει αριθμητική ένδειξη των ντεσιμπέλ στην οθόνη ενδείξεων. Εάν συμβεί αυτό, τότε αυξήστε την ευαισθησία έως ότου εξαφανισθεί το βέλος (για χαμηλό επίπεδο ήχου περιβάλλοντος το βέλος θα αναβοσβήνει συνεχώς και δεν θα είναι δυνατό να εμφανισθεί ένδειξη των dB μέχρις ότου ανιχνευθεί ένα υψηλότερο επίπεδο έντασης).
- Εάν η ευαισθησία είναι πολύ υψηλή, θα εμφανιστεί ένα βέλος που αναβοσβήνει και δείχνει προς τα αριστερά ενώ δεν θα υπάρχει αριθμητική ένδειξη των ντεσιμπέλ στην οθόνη. Μειώστε την ευαισθησία έως ότου το βέλος εξαφανισθεί και εμφανισθεί η αριθμητική τιμή ντεσιμπέλ.

**ΣΗΜΕΙΩΣΗ:** Το βέλος που αναβοσβήνει δείχνει την κατεύθυνση προς την οποία πρέπει να στραφεί ο Επιλογέας Ρύθμισης Ευαισθησίας.

- Το Χειριστήριο Ελέγχου Ευαισθησίας ελέγχει το γράφημα οθόνης.
- Κάθε πάτημα του επιλογέα ευαισθησίας αλλάζει την ευαισθησία / ένταση κατά 1 dB.

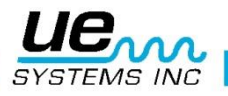

#### <span id="page-12-0"></span>**Ρύθμιση συχνότητας**

- Κοιτάξτε το μετρητή. Η ένδειξη των kHz πρέπει να αναβοσβήνει για να μπορείτε να συντονίσετε τη συχνότητα. Αν δεν αναβοσβήνει, κάνετε μία φορά «κλικ» στον Επιλογέα Ελέγχου Ευαισθησίας και ο δείκτης kHz στην οθόνη θα αναβοσβήνει.
- Όταν η ένδειξη kHz αναβοσβήνει, αλλάξτε τη συχνότητα περιστρέφοντας τον επιλογέα Ευαισθησίας προς τα πάνω (δεξιόστροφα) ή προς τα κάτω (αριστερόστροφα).

#### <span id="page-12-1"></span>**Κίτρινο πλήκτρο αποθήκευσης**

Για να αποθηκεύσετε μια ένδειξη:

- Κάντε «κλικ» / πιέστε το κίτρινο Πλήκτρο Αποθήκευσης. Αυτή η ενέργεια θέτει το όργανο σε λειτουργία αποθήκευσης δεδομένων. Στη λειτουργία αποθήκευσης δεδομένων η οθόνη αλλάζει.
- Η θέση αποθήκευσης εμφανίζεται στην επάνω αριστερή γωνία. Υπάρχουν 400 Θέσεις Αποθήκευσης αριθμημένες από το 001 έως το 400. Αν μια Θέση Αποθήκευσης δεν έχει δεδομένα, θα εμφανισθεί στην οθόνη η ένδειξη: «NOT USED» (ΔΕΝ ΧΡΗΣΙΜΟΠΟΙΕΙΤΑΙ).
- Αν υπάρχουν πληροφορίες που είναι αποθηκευμένες στην επιλεγμένη θέση, τότε αυτές θα εμφανισθούν στο ανώτερο τμήμα της οθόνης. Το πεδίο κειμένου (σε περίπτωση που είχε επιλεγεί προηγουμένως) θα αναβοσβήνει και θα εναλλάσσονται (scroll) Time, Date, Decibel, Frequency και Κατάσταση Λειτουργίας «R», «S», «P» (RO, SO, ή PO με τιμή μετατόπισης στη Λειτουργία Offset). Αν έχει προηγουμένως επιλεγεί το πεδίο κειμένου, σε Λειτουργία Ρύθμισης, μπορεί να χρησιμοποιηθεί για την καταγραφή σημειώσεων ή κωδικών.
- Η κάτω αριστερή γωνία της οθόνης δείχνει το τρέχον επίπεδο των ντεσιμπέλ που έχουν επιλεγεί για αποθήκευση.
- Η κάτω δεξιά γωνία της οθόνης δείχνει την τρέχουσα επιλεγμένη συχνότητα για αποθήκευση.

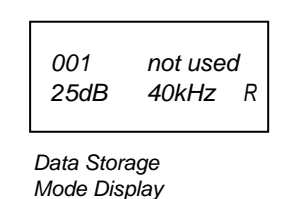

• Η κάτω δεξιά γωνία της οθόνης δείχνει την κατάσταση λειτουργίας «R», «S» ή «P», RO, SO, ή PO.

#### <span id="page-12-2"></span>**Αποθήκευση δεδομένων**

• Πατήστε ξανά το κουμπί Αποθήκευση και τα δεδομένα θα αποθηκευτούν και θα εμφανισθούν στην κορυφή.

#### <span id="page-12-3"></span>**Αντικατάσταση δεδομένων ή εισαγωγή σε νέα θέση**

- Πατήστε το κίτρινο κουμπί Αποθήκευσης για να μπείτε στη λειτουργία αποθήκευσης δεδομένων.
- Γυρίστε τον Επιλογέα Ευαισθησίας μέχρι ότου η επιθυμητή θέση αποθήκευσης εμφανισθεί στην οθόνη.
- Κάντε κλικ στο κίτρινο Κουμπί Αποθήκευσης για να αποθηκεύσετε τις νέες πληροφορίες σε αυτή τη θέση και συνεχίστε όπως περιγράφεται παραπάνω.

**ΣΗΜΕΙΩΣΗ**: Όταν χρησιμοποιείτε το λογισμικό Ultratrend είναι δυνατό να εισάγετε μια νέα ένδειξη του μετρητή εκτός σειράς, με την περιστροφή στην τελευταία κενή θέση μνήμης (εφ' όσον δεν είναι καταλυμένες και οι 400 θέσεις) εισάγοντας τα δεδομένα, όπως περιγράφεται παραπάνω. Ακολουθώντας τις οδηγίες στο Ultratrend, μια νέα σειρά αλληλουχίας μπορεί να ενημερωθεί για να συμπεριλάβει το νέο στοιχείο(-α) για μελλοντικές επιθεωρήσεις.

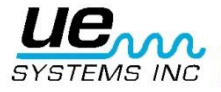

## <span id="page-13-0"></span>**Για να επιστρέψετε στην κατάσταση λειτουργίας**

Κάντε κλικ στο Επιλογέα Ελέγχου Ευαισθησίας.

#### <span id="page-13-1"></span>**Για να κάνετε λήψη των πληροφοριών**

Ανατρέξτε στο Setup Mode, 01 Data Transfer (Ρύθμιση Λειτουργίας, 01 Μεταφορά Δεδομένων)

### <span id="page-13-2"></span>**Επεξεργαστής κειμένου**

- Για να πληκτρολογήστε κείμενο στο πεδίο κειμένου:
- Εάν είναι ενεργοποιημένος (ανατρέξτε στο SET UP MODE 07) κάντε κλικ στο κουμπί Αποθήκευση μια φορά μετά την αποθήκευση δεδομένων.
- Το πεδίο κειμένου θα αναβοσβήνει. Εάν το πεδίο δεν έχει καμία εγγραφή, θα εμφανιστεί η ένδειξη «UNKNOWN» (ΑΓΝΩΣΤΟ) και ο πρώτος χαρακτήρας θα αναβοσβήνει.
	- Μπορείτε να χρησιμοποιήσετε τον επιλογέα ελέγχου Ευαισθησίας για να μετακινηθείτε διαδοχικά από το (αγγλικό) αλφάβητο Α-Ζ, το κενό διάστημα και μετά στους αριθμούς 0-9. Γυρίστε τον επιλογέα Ευαισθησίας προς τα δεξιά για να μετακινηθείτε προς τα πάνω στο αλφάβητο και στη συνέχεια στους αριθμούς, ή αριστερόστροφα για να μετακινηθείτε προς τα πίσω μέσω των αριθμών (9-0) και στη συνέχεια προς τα πίσω στο αλφάβητο (Ζ-Α).
- Για να πληκτρολογήσετε, κάντε κλικ στο Επιλογέα Ελέγχου Ευαισθησίας και εισάγετε τον χαρακτήρα κειμένου.
- Η επόμενη θέση στα δεξιά τότε θα αναβοσβήνει. Συνεχίστε μέχρις ότου συμπληρωθούν και τα 8 πεδία.
- Εάν παρουσιαστεί σφάλμα κατά την εγγραφή ενός γράμματος ή αριθμού, κάντε κλικ στον Επιλογέα Ελέγχου Ευαισθησίας και ο δρομέας μετακινείται προς τα δεξιά. Συνεχίστε κάνοντας κλικ στο Επιλογέα Ελέγχου Ευαισθησίας και ο κέρσορας θα «αναδιπλωθεί» γύρω προς τα δεξιά έως ότου η επιθυμητή θέση έχει επιτευχθεί. Όπως περιγράφηκε παραπάνω, γυρίστε τον περιστροφικό διακόπτη ευαισθησίας έως ότου εμφανισθεί η διορθωμένη η εγγραφή και κάντε «κλικ» στο Επιλογέα Ελέγχου Ευαισθησίας για να εισάγετε το χαρακτήρα κειμένου.
- Όταν το κείμενο είναι σωστό, κάντε κλικ στο κίτρινο Κουμπί Αποθήκευσης για να σώσετε και να αποθηκεύσετε το κείμενο. Η συσκευή θα επιστρέψει στην Κατάσταση Λειτουργίας.

*Location: 001 Text: [Unknown]*

*Οθόνη Επεξεργαστή Κειμένου*

## <span id="page-13-3"></span>**ΛΕΙΤΟΥΡΓIΑ ΡYΘΜΙΣΗΣ**

#### <span id="page-13-4"></span>**Μεταφορά δεδομένων** ΑΥΤΟ ΠΡΕΠΕΙ ΝΑ ΓΙΝΕΙ ΣΕ ΜΙΑ ΜΗ-ΕΠΙΚΙΝΔΥΝΗ ΠΕΡΙΟΧΗ.

**ΣΗΜΕΙΩΣΗ:** Πριν από τη λήψη δεδομένων, βεβαιωθείτε ότι το Ultraprobe συνδέεται με τον υπολογιστή. Για να μεταφορτώσετε δεδομένα από το Ultraprobe στον υπολογιστή σας:

- 1. Ακολουθήστε τα βήματα 1-3 στην Ρύθμιση Λειτουργίας (Set Up Mode).
- 2. Η πρώτη επιλογή που εμφανίζεται στην οθόνη είναι το Μενού 01, Data Transfer (Μεταφορά Δεδομένων).
- 3. Κάντε κλικ στον Επιλογέα Ελέγχου Ευαισθησίας και όλα τα δεδομένα θα μεταφερθούν στο PC. (ΣΗΜΕΙΩΣΗ: Για τη διαχείριση του λογισμικού, ανατρέξτε στις Οδηγίες Χρήσης του Ultratrend™.)

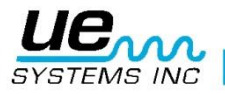

## <span id="page-14-0"></span>**Ρύθμιση Ώρας και Ημερομηνίας**

- 1. Βεβαιωθείτε ότι το Ultraprobe είναι απενεργοποιημένο.
- 2. Πατήστε ταυτόχρονα (κάντε κλικ) το Κίτρινο Κουμπί Αποθήκευσης και τον επιλογέα Ευαισθησίας και στη συνέχεια, πιέστε και κρατήστε τη σκανδάλη.
- 3. Όταν βρίσκεσθε στην πρώτη Επιλογή του μενού: «Data Transfer» (Μεταφορά δεδομένων) (Μενού 01), μπορείτε να μεταβείτε σε οποιοδήποτε από τα άλλα μενού επιλογών περιστρέφοντας τον Ελεγχο Ευαισθησίας προς τα πάνω ή προς τα κάτω (δεξιόστροφα ή αριστερόστροφα).
- 4. Περιστρέψετε στο «Set Time and Date» (Ρύθμιση Ώρας και Ημερομηνίας) (το Μενού 02 αναβοσβήνει) και κάντε κλικ (Αναβοσβήνει EXIT).
- 5. Γυρίστε στον επιθυμητό μήνα, ή ημέρα, ή έτος και κάντε κλικ (ο επιλεγμένος αριθμός θα αναβοσβήνει γρήγορα).
- 6. Περιστρέψτε για να επιλέξετε μια νέα τιμή.
- 7. Κάντε κλικ για να ορίσετε.
- 8. Περιστρέψτε για ρύθμιση της ΩΡΑΣ και κάντε κλικ είτε στην Ώρα, είτε στα Λεπτά (ο εμφανιζόμενος αριθμός θα αναβοσβήνει γρήγορα).
- 9. Αφού επιλέξετε την ώρα, ή τα λεπτά, περιστρέψτε για να ορίσετε μια νέα τιμή.
- 10.Κάντε κλικ για να ορίσετε.
- 11. Όταν ολοκληρώσετε, Γυρίστε τον Έλεγχο Ευαισθησίας μέχρι να αναβοσβήνει το EXIT.
- 12.Κάντε κλικ πάλι στον Έλεγχο Ευαισθησίας για να επιστρέψετε στο μενού ρυθμίσεων (Set Up Mode).
- 13.Περιστρέψτε για να εξέλθετε στο PGM (Έξοδος στο Πρόγραμμα) το Μενού 9 αναβοσβήνει. Κάντε κλικ για να να μεταβείτε στη Κατάσταση Λειτουργίας (Operation Mode).

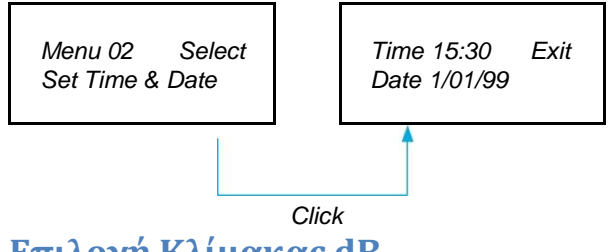

#### <span id="page-14-1"></span>**Επιλογή Κλίμακας dB**

Η Επιλογή dB έχει δύο ρυθμίσεις από την οποίες μπορείτε να επιλέξετε. Οι ρυθμίσεις αυτές θα καθορίσουν το αρχικό επίπεδο αναφοράς dB του οργάνου. Εφόσον επιλεγεί, όλα τα αποτελέσματα της δοκιμής θα βασίζονται στο επιλεγμένο αρχικό επίπεδο αναφοράς dB. Υπάρχουν δύο κλίμακες: Σχετική και μετατόπιση dB. Η σχετική κλίμακα θέτει τη συσκευή στο 0 dB της εσωτερικής ελάχιστης τιμής ανίχνευσης του οργάνου η οποία είναι η προεπιλεγμένη εργοστασιακή ρύθμιση. Η μετατόπιση dB είναι ένα επίπεδο dB, το οποίο είναι ένα νέο ελάχιστο επίπεδο αναφοράς οριζόμενο από τον χρήστη. Η τιμή αυτή μπορεί να είναι οποιαδήποτε στάθμη dB πάνω από το φυσικό 0 dB του οργάνου. Μόλις γίνει η ρύθμιση, η προκαθορισμένη στάθμη θα πρέπει να αφαιρείται από κάθε ένδειξη για να προσδιορίσετε την ακριβή αύξηση dB (π.χ.: αν το «10» είναι η τιμή της μετατόπισης dB και μια επόμενη ένδειξη είναι 25 dB, τότε η αύξηση είναι 15 dB).

Για να επιλέξετε την κλίμακα dB:

- 1. Βεβαιωθείτε ότι το Ultraprobe είναι απενεργοποιημένο.
- 2. Πατήστε ταυτόχρονα (κάντε κλικ) το Κίτρινο Κουμπί Αποθήκευσης και τον επιλογέα Ευαισθησίας και στη συνέχεια, πιέστε και κρατήστε τη σκανδάλη.
- 3. Όταν βρίσκεσθε στην η πρώτη Επιλογή του μενού: «Data Transfer» (Μεταφορά δεδομένων) (Μενού 01), μπορείτε να μεταβείτε σε οποιοδήποτε από τα άλλα μενού επιλογών περιστρέφοντας τον Έλεγχο Ευαισθησίας προς τα πάνω ή προς τα κάτω (δεξιόστροφα ή αριστερόστροφα).
- 4. Γυρίσετε στην dB Scale Select (Επιλογή Κλίμακας dB) (το Μενού 03 αναβοσβήνει).
- 5. Κάντε κλικ στον Έλεγχο Ευαισθησίας.
- 6. Γυρίστε τον Έλεγχο Ευαισθησίας στην επιθυμητή κλίμακα (Σχετική ή Μετατόπιση).

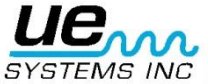

- 7. Κάντε κλικ στον Έλεγχο Ευαισθησίας για να ρυθμίσετε και να επιστρέψετε στο μενού ρυθμίσεων.
- 8. Περιστρέψτε για να εξέλθετε στο PGM (Exit to Program) το Μενού 09 αναβοσβήνει. Κάντε κλικ για να μεταβείτε σε Κατάσταση Λειτουργίας.

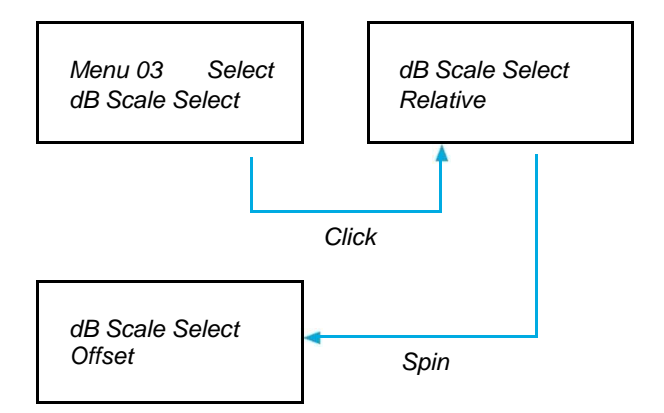

#### **Μετατόπιση dB**

Αυτή η θέση επιλέγεται για να ρυθμίσετε την κλίμακα dB για μετρήσεις που πρέπει να ληφθούν σε κλίμακα μετατόπισης dB. Για να την χρησιμοποιήσετε, ανατρέξτε πιο πάνω στο Μενού 03.

Για να ορίσετε την κλίμακα μετατόπισης dB:

- 1. Βεβαιωθείτε ότι το Ultraprobe είναι απενεργοποιημένο.
- 2. Πατήστε ταυτόχρονα (κάντε κλικ) το Κίτρινο Κουμπί Αποθήκευσης και τον επιλογέα Ευαισθησίας και στη συνέχεια, πιέστε και κρατήστε τη σκανδάλη.
- 3. Όταν βρίσκεσθε στην η πρώτη Επιλογή του μενού: «Data Transfer» (Μεταφορά δεδομένων) (Μενού 01), μπορείτε να μεταβείτε σε οποιοδήποτε από τα άλλα μενού επιλογών περιστρέφοντας τον Έλεγχο Ευαισθησίας προς τα πάνω ή προς τα κάτω (δεξιόστροφα ή αριστερόστροφα).
- 4. Γυρίσετε στην dB Offset Val (Τιμή Μετατόπισης dB) (το Μενού 04 αναβοσβήνει) και κάντε κλικ στον Έλεγχο Ευαισθησίας.
- 5. Η Τιμή dB (00) θα αναβοσβήνει.
- 6. Γυρίστε τον Έλεγχο Ευαισθησίας στην επιθυμητό επίπεδο dB.
- 7. Κάντε κλικ στον Έλεγχο Ευαισθησίας για να ρυθμίσετε και να επιστρέψετε στο μενού ρυθμίσεων.
- 8. Περιστρέψτε για να εξέλθετε στο PGM (Exit to Program) το Μενού 09 αναβοσβήνει. Κάντε κλικ για να μεταβείτε σε Κατάσταση Λειτουργίας.

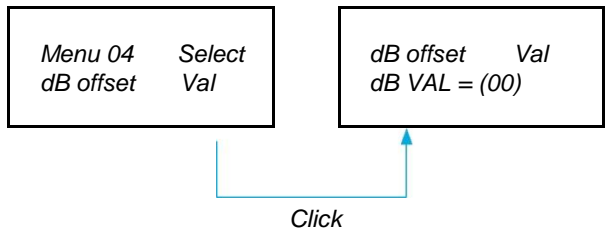

## <span id="page-15-0"></span>**Λειτουργία Προβολής**

Υπάρχουν τρεις τρόποι για να επιλέξετε για την Λειτουργία Προβολής: Real Time (Πραγματικού Χρόνου), Snapshot (Στιγμιότυπου) και Peak Hold (Συγκράτηση Κορυφών). Το Real Time είναι η συνήθη λειτουργία του. Για τις βασικές λειτουργίες ελέγχου επιλέξτε Real Time. Το Snapshot είναι μια πολύ χρήσιμη λειτουργία για ελέγχους που απαιτούν σύγκριση των μετρήσεων. Το Snapshot κρατά μια συγκεκριμένη ένδειξη στην οθόνη. Η οθόνη μπορεί να ενημερώνεται με την απελευθέρωση και το πάτημα της σκανδάλης. Ένα παράδειγμα αυτού του τρόπου λειτουργίας θα ήταν ο εντοπισμός του ποιο θορυβώδες σημείου ενός μηχανήματος. Στοχεύοντας με το όργανο προς ένα δυνατό σήμα και τραβώντας τη σκανδάλη, η στάθμη ηχητικής έντασης εμφανίζεται στην οθόνη και διατηρείται για σύγκριση καθώς το όργανο σαρώνει γύρω από άλλα σημεία του μηχανήματος. Ο μετρητής θα παραμείνει σταθερός, παρόλο που τα επίπεδα ήχου μεταβάλλονται. Ένα άλλο παράδειγμα είναι η εκτέλεση γρήγορης σύγκρισης πολλών ρουλεμάν πατώντας και αφήνοντας τη σκανδάλη για

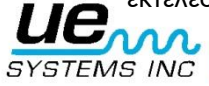

#### version 1 and 17

ενημέρωση και σύγκριση των επιπέδων του ήχου. Το Peak Hold εμφανίζει και διατηρεί τη μέγιστη τιμή για σύγκριση. Αλλάζει μόνο όταν ανιχνευτεί ένα υψηλότερο επίπεδο υπερήχων. Η γραφική παράσταση κινείται πάνω και κάτω για να εμφανίσει τις εντάσεις του ήχου, αλλά η ένδειξη της Συγκράτησης Κορυφών dB (Peak Hold dB) στην επάνω αριστερή γωνία θα παραμείνει σταθερή. Μια λεπτή κάθετη γραμμή στο ραβδόγραμμα δηλώνει την ένταση κορυφής του. Η ένδειξη της Συγκράτησης Κορυφών dB μηδενίζεται απενεργοποιώντας το όργανο ή αλλάζοντας την συχνότητα.

### <span id="page-16-0"></span>**Για να επιλέξετε Λειτουργία Προβολής:**

- 1. Βεβαιωθείτε ότι το Ultraprobe είναι απενεργοποιημένο.
- 2. Πατήστε ταυτόχρονα (κάντε κλικ) το Κίτρινο Κουμπί Αποθήκευσης και τον επιλογέα Ευαισθησίας και στη συνέχεια, πιέστε και κρατήστε τη σκανδάλη.
- 3. Όταν βρίσκεσθε στην Πρώτη Επιλογή του μενού: «Data Transfer» (Μεταφορά δεδομένων) (Μενού 01), μπορείτε να μεταβείτε σε οποιοδήποτε από τα άλλα μενού επιλογών περιστρέφοντας τον Έλεγχο Ευαισθησίας προς τα πάνω ή προς τα κάτω (δεξιόστροφα ή αριστερόστροφα).
- 4. Περιστρέψετε στο Display Mode (το Μενού 05 Αναβοσβήνει).
- 5. Κάντε κλικ στον Έλεγχο Ευαισθησίας για να μεταβείτε στη Λειτουργία Οθόνης.
- 6. Γυρίστε τον επιλογέα Ελέγχου Ευαισθησίας έως ότου η επιθυμητή ρύθμιση (Real Time, Snap Shot ή Peak Hold) εμφανίζεται και αναβοσβήνει.
- 7. Κάντε κλικ στον Επιλογέα Ελέγχου Ευαισθησίας για να ρυθμίσετε και να επιστρέψετε στο Μενού Ρυθμίσεων.
- 8. Περιστρέψτε για να εξέλθετε στο PGM (Exit to Program) το Μενού 09 αναβοσβήνει. Κάντε κλικ για να μεταβείτε σε Κατάσταση Λειτουργίας.

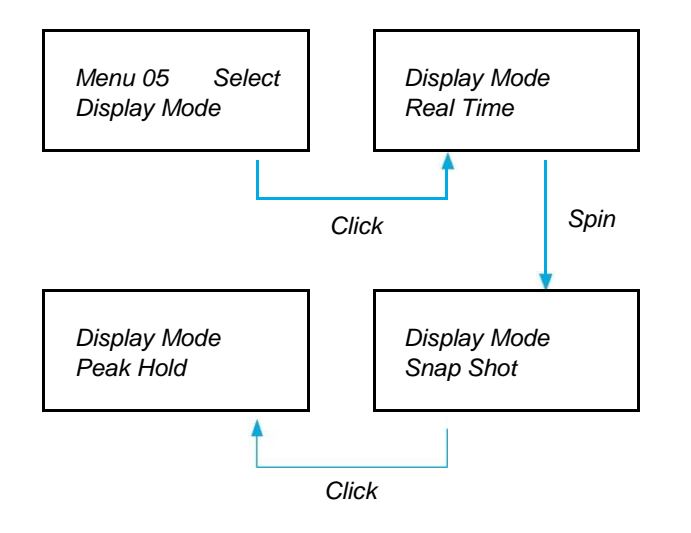

### <span id="page-16-1"></span>**Καταληκτική Ημερομηνία Βαθμονόμησης**

Η ημερομηνία αυτή έχει ρυθμιστεί στο εργοστάσιο και προβάλλεται στο μενού ως Cal Due Date, και εμφανίζει την Συνιστώμενη ημερομηνία αναβαθμονόμησης/συντήρησης. Αυτή είναι μια λειτουργία που δεν μπορεί να αλλάξει από το χρήστη. Ορίζεται μόνο από το εργοστάσιο μετά από την εκτέλεση μιας διαδικασίας συντήρησης.

**ΣΗΜΕΙΩΣΗ**: Αυτή η ημερομηνία δεν μπορεί να αλλάξει.

### <span id="page-16-2"></span>**Επεξεργασία κειμένου**

Ο επεξεργαστής κειμένου ενεργοποιεί ή απενεργοποιεί την καταχώρηση κειμένου όταν πρόκειται να αποθηκευτεί μια εγγραφή κατά τη διάρκεια της κατάστασης λειτουργίας. Αν οι σημειώσεις κειμένου πρόκειται να εισαχθούν χειροκίνητα, επιλέξτε τη λειτουργία ON. Εάν το κείμενο έχει ήδη προκαθοριστεί από το λογισμικό Ultratrend™, ή εάν η εισαγωγή κειμένου δεν είναι απαραίτητη, επιλέξτε τη λειτουργία OFF.

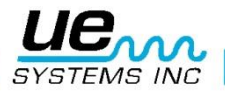

Για να επιλέξετε την Επεξεργασία Κειμένου:

- 1. Βεβαιωθείτε ότι το Ultraprobe είναι απενεργοποιημένο.
- 2. Πατήστε ταυτόχρονα (κάντε κλικ) το Κίτρινο Κουμπί Αποθήκευσης και τον επιλογέα Ευαισθησίας και στη συνέχεια, πιέστε και κρατήστε τη σκανδάλη.
- 3. Όταν βρίσκεσθε στην Πρώτη Επιλογή του μενού: «Data Transfer» (Μεταφορά δεδομένων) (Μενού 01), μπορείτε να μεταβείτε σε οποιοδήποτε από τα άλλα μενού επιλογών περιστρέφοντας τον Έλεγχο Ευαισθησίας προς τα πάνω ή προς τα κάτω (δεξιόστροφα ή αριστερόστροφα).
- 4. Περιστρέψετε στο Text Editor Sel (Select), το Μενού 07 Αναβοσβήνει.
- 5. Κάντε κλικ στον Έλεγχο Ευαισθησίας για να μεταβείτε στη Λειτουργία Επεξεργασίας Κειμένου.
- 6. Γυρίστε τον Επιλογέα Ρύθμισης Ευαισθησίας για να επιλέξετε OFF ή ON.
- 7. Κάντε κλικ στον Επιλογέα Ελέγχου Ευαισθησίας για να ρυθμίσετε και να επιστρέψετε στο Μενού Ρυθμίσεων.
- 8. Περιστρέψτε για να εξέλθετε στο PGM (Exit to Program) το Μενού 09 αναβοσβήνει. Κάντε κλικ για να μεταβείτε σε Κατάσταση Λειτουργίας.

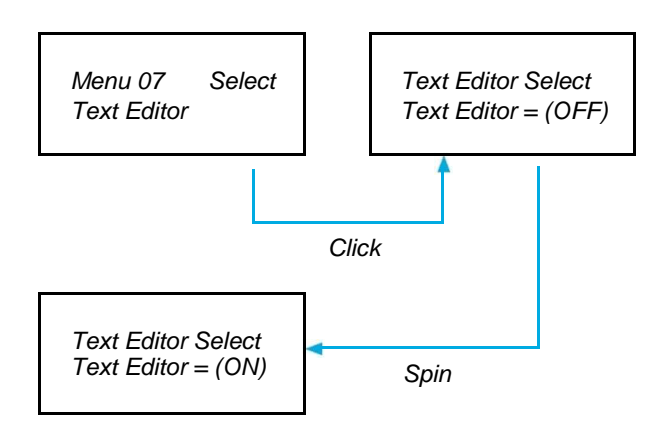

## <span id="page-17-0"></span>**Εργοστασιακές Ρυθμίσεις**

Αυτή η λειτουργία επιτρέπει στους χρήστες να διατηρήσουν ή να διαγράψουν τις αποθηκευμένες πληροφορίες στο όργανο και να επαναφέρουν τις προεπιλεγμένες εργοστασιακές ρυθμίσεις του οργάνου. Επιλέγοντας YES (ΝΑΙ) ο ενσωματωμένος υπολογιστής θα επαναφέρει τις εργοστασιακές ρυθμίσεις και όλα τα αποθηκευμένα δεδομένα θα διαγραφούν. Επιλέγοντας NO (ΟΧΙ) διατηρεί όλα τα αποθηκευμένα δεδομένα και τις τρέχουσες ρυθμίσεις του οργάνου.

Οι Προεπιλεγμένες Εργοστασιακές Ρυθμίσεις είναι:

- Μέγιστη ευαισθησία
- $\cdot$  Συχνότητα = 40 kHz
- Κατάσταση Λειτουργίας Προβολής = Πραγματικού Χρόνου
- Κλίμακα dB = Σχετική
- Tιμή Mετατόπισης (Offset Value) = 0
- Επεξεργασία κειμένου = ON
- Μέγιστη τιμή δείκτη (bar graph) = 0

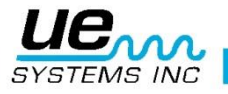

Για να επιστρέψετε στις Εργοστασιακές Ρυθμίσεις:

- 1. Βεβαιωθείτε ότι το Ultraprobe είναι απενεργοποιημένο.
- 2. Πατήστε ταυτόχρονα (κάντε κλικ) το Κίτρινο Κουμπί Αποθήκευσης και τον επιλογέα Ευαισθησίας και στη συνέχεια, πιέστε και κρατήστε τη σκανδάλη.
- 3. Όταν βρίσκεσθε στην η Πρώτη Επιλογή του μενού: «Data Transfer» (Μεταφορά δεδομένων) (Μενού 01), μπορείτε να μεταβείτε σε οποιοδήποτε από τα άλλα μενού επιλογών περιστρέφοντας τον Έλεγχο Ευαισθησίας προς τα πάνω ή προς τα κάτω (δεξιόστροφα ή αριστερόστροφα).
- 4. Κάντε κλικ για να μεταβείτε στο Factory Default Set Up Mode (Κατάσταση Εργοστασιακών Ρυθμίσεων).
- 5. Περιστρέψτε προς τα πάνω ή προς τα κάτω για να επιλέξετε YES ή NO (ΝΑΙ ή ΟΧΙ).
- 6. Κάντε κλικ για να ρυθμίσετε και να επιστρέψετε στο Set Up Mode (Μενού Ρυθμίσεων).
- 7. Περιστρέψτε για να εξέλθετε στο PGM (Exit to Program) το Μενού 09 αναβοσβήνει. Κάντε κλικ για να μεταβείτε σε Κατάσταση Λειτουργίας.

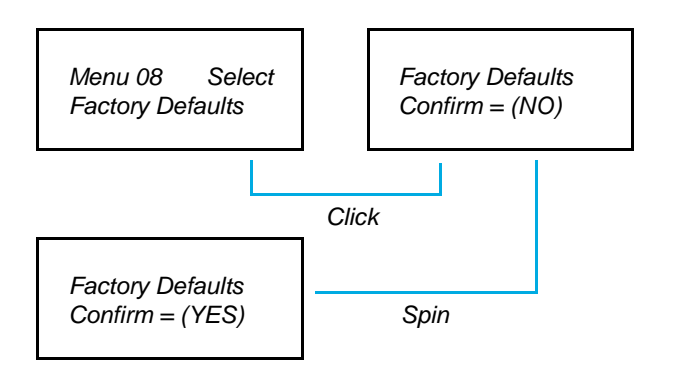

## <span id="page-18-0"></span>**Έξοδος από το πρόγραμμα**

Κάντε κλικ στον επιλογέα Ελέγχου Ευαισθησίας και θα βγείτε στο Operations Mode (Κατάσταση Λειτουργίας).

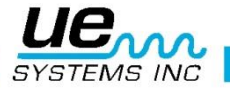

## <span id="page-19-0"></span>**ΟΔΗΓΙΕΣ ΧΡΗΣΗΣ**

### <span id="page-19-1"></span>**Μονάδα σάρωσης Trisonic**

- Συνδέστε τη στο μπροστινό άκρο.
- Ευθυγραμμίστε το βύσμα που βρίσκεται στο πίσω μέρος της μονάδας με την υποδοχή του μπροστινού άκρου της συσκευής Χειρός τύπου Πιστολιού και συνδέστε τη.
- Για γενική χρήση επιλέξτε τη συχνότητα στα 40 kHz.

### <span id="page-19-2"></span>**Μέθοδος της αερομεταφερόμενης ανίχνευσης**

Η μέθοδος της αερομεταφερόμενης ανίχνευσης είναι να περάσει από «το χοντροκομμένο στο εκλεπτυσμένο». Εάν υπάρχουν πολλοί υπέρηχοι στην περιοχή, μειώστε την ευαισθησία, τοποθετήστε τον ΕΛΑΣΤΙΚΟ ΑΙΣΘΗΤΗΡΑ ΕΣΤΙΑΣΗΣ (περιγράφεται στη συνέχεια) πάνω από την μονάδα σάρωσης και συνεχίστε να ακολουθείτε τον ήχο ελέγχου προς το δυνατότερο του σημείο, μειώνοντας την ευαισθησία σύμφωνα με τη ένδειξη ιστογράμματος στην οθόνη.

## <span id="page-19-3"></span>**Ακουστικά**

Για να τα χρησιμοποιήσετε, συνδέστε σταθερά την υποδοχή ακουστικών στην υποδοχή της συσκευής χειρός τύπου πιστολιού, και τοποθετήστε τα ακουστικά στα αυτιά σας. Εάν πρέπει να φορέσετε κράνος ασφαλείας, συνιστάται η χρήση του μοντέλου DHC-2HH ακουστικών για κράνος της UE Systems.

### <span id="page-19-4"></span>**Ελαστικός αισθητήρας εστίασης**

Για να τον χρησιμοποιήσετε, απλά περάστε τον πάνω από το μπροστινό μέρος της μονάδας σάρωσης, ή τη μονάδα επαφής. ΣΗΜΕΙΩΣΗ: Για να αποτρέψετε την πρόκληση ζημιάς στη μονάδα, αφαιρέστε οπωσδήποτε τη μονάδα ΠΡΙΝ από την σύνδεση ή/και αφαιρέστε τον Ελαστικό Αισθητήρα Εστίασης.

## <span id="page-19-5"></span>**Αισθητήρας Επαφής (Στηθοσκόπιο)**

- Ευθυγραμμίστε τις ακίδες στην πίσω πλευρά του εξαρτήματος με τις τέσσερις αντίστοιχες υποδοχές στο μπροστινό άκρο της συσκευής χειρός τύπου πιστολιού και συνδέστε το.
- Ακουμπήστε το στην επιφάνεια προς έλεγχο. Όπως και με τη μονάδα σάρωσης, πηγαίνετε από «το χοντροκομμένο στο εκλεπτυσμένο». Ξεκινήστε με την μέγιστη ευαισθησία στον Επιλογέα Ρύθμισης Ευαισθησίας και συνεχίστε να μειώνετε την ευαισθησία έως ότου επιτύχετε ένα ικανοποιητικό ήχο και μέτρηση στάθμης. Μερικές φορές μπορεί να χρειαστεί να χρησιμοποιήσετε το στηθοσκόπιο με ρυθμισμένη την ευαισθησία κοντά στο μέγιστο επίπεδο. Μερικές φορές σε αυτή την κατάσταση, μπορεί να αλληλεπιδράσουν παρασιτικοί υπέρηχοι στη καθαρή λήψη και να προκαλέσουν σύγχυση. Εάν συμβαίνει κάτι τέτοιο, τοποθετήστε τον ΕΛΑΣΤΙΚΟ ΑΙΣΘΗΤΗΡΑ ΕΣΤΙΑΣΗΣ πάνω από το Στηθοσκόπιο για να τον απομονώσετε έναντι των παράσιτων υπερήχων.

## <span id="page-19-6"></span>**Εξάρτηση Επέκτασης Στηθοσκοπίου**

- 1. Αφαιρέστε το Εξάρτημα του Στηθοσκοπίου από τη Συσκευή Χειρός τύπου Πιστολιού.
- 2. Ξεβιδώστε τη μεταλλική ράβδο από το Εξάρτημα του Στηθοσκοπίου.
- 3. Κοιτάξτε το σπείρωμα της συνδετικής ράβδου που μόλις ξεβιδώσατε και εντοπίστε μια ράβδο στο κιτ που έχει το ίδιο μέγεθος σπειρώματος – αυτό είναι το «κομμάτι βάσης».
- 4. Βιδώστε το Κομμάτι Βάσης στο Εξάρτημα του Στηθοσκοπίου.
- 5. Εάν πρόκειται να χρησιμοποιήστε και τα 78 cm, εντοπίστε το μεσαίο κομμάτι (αυτό είναι η ράβδος με ένα θηλυκό εξάρτημα στο ένα άκρο) και βιδώστε το στο κομμάτι βάσης.
- 6. Βιδώστε το τρίτο «ακριανό κομμάτι» στο μεσαίο κομμάτι.
- 7. Εάν είναι επιθυμητό μικρότερο μήκος, τότε παραλείψτε το βήμα 5 και βιδώστε το «ακριανό κομμάτι» στο «κομμάτι βάσης».

#### **Φόρτιση του UP9000 ΑΥΤΟ ΠΡΕΠΕΙ ΝΑ ΓΙΝΕΙ ΣΕ ΜΙΑ ΜΗ-ΕΠΙΚΙΝΔΥΝΗ ΠΕΡΙΟΧΗ.**

Συνδέστε το καλώδιο του φορτιστή στην υποδοχή φόρτισης του UP9000 και στη συνέχεια συνδέστε τον φορτιστή σε μια πρίζα.

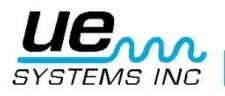

- Βεβαιωθείτε ότι η ενδεικτική λυχνία LED του φορτιστή ανάβει κατά τη φόρτιση.
- Η ενδεικτική λυχνία LED σβήνει όταν η μπαταρία φορτιστεί. Η συσκευή μπορεί να παραμείνει συνδεδεμένη με το φορτιστή χωρίς να προκληθεί ζημιά στην μπαταρία.
- ΠΡΟΣΟΧΗ: Χρησιμοποιήστε μόνο φορτιστή της UE Systems (BCH-9 ή BCH-92). Η χρήση μη εγκεκριμένων φορτιστών ακυρώνει την εγγύηση και μπορεί να υποβαθμίσει ή να καταστρέψει την μπαταρία.

## <span id="page-20-0"></span>**Γεννήτρια μεταβαλλόμενου τόνου (UE-WTG-1)**

- Ενεργοποιήστε την Γεννήτρια Τόνου επιλέγοντας είτε το «LOW», για σήμα χαμηλής έντασης (συνήθως συνιστάται για μικρά δοχεία) ή το «HIGH» για σήμα υψηλής έντασης. Στην υψηλή, η Γεννήτρια Μεταβαλλόμενου Τόνου θα καλύψει έως 113 m<sup>3</sup> χώρου, ελεύθερου εμποδίων.
- Όταν η Γεννήτρια Τόνου είναι ενεργοποιημένη ένα κόκκινο λαμπάκι (που βρίσκεται κάτω από την υποδοχή επαναφόρτισης εμπρός) αναβοσβήνει.
- Τοποθετήστε τη Γεννήτρια Μεταβαλλόμενου Τόνου εντός του ελεγχόμενου στοιχείου / δοχείου και σφραγίστε ή κλείστε το. Στη συνέχεια σαρώστε τις ύποπτες περιοχές με το Εξάρτημα Σάρωσης Trisonic στο Ultraprobe και ακούστε από που διαπερνά ο «μεταβαλλόμενος» υπέρηχος. Για παράδειγμα, αν το σημείο που πρέπει να ελεγχθεί είναι η τσιμούχα στεγανότητας γύρω από ένα τζάμι, τοποθετήστε τη Γεννήτρια Μεταβαλλόμενου Τόνου στη μία πλευρά του παραθύρου, κλείστε το και προχωρήστε σε σάρωση από την απέναντι πλευρά.
- Για να ελέγξετε την κατάσταση της μπαταρίας της Γεννήτριας Μεταβαλλόμενου Τόνου, ρυθμίστε στη LOW INTENSITY (ΧΑΜΗΛΗ ΕΝΤΑΣΗ) και ακούστε τον ήχο μέσω του Ultraprobe στα 40 kHz. Θα πρέπει να ακούγεται ένας συνεχής κελαηδιστός ήχος. Αν αντί για αυτόν ακούγεται ένα «μπιπ», τότε χρειάζεται να γίνει μια πλήρη επαναφόρτιση της Γεννήτριας.

#### <span id="page-20-1"></span>**Φόρτιση της γεννήτριας μεταβαλλόμενου τόνου ΑΥΤΟ ΠΡΕΠΕΙ ΝΑ ΓΙΝΕΙ ΣΕ ΜΙΑ ΜΗ-ΕΠΙΚΙΝΔΥΝΗ ΠΕΡΙΟΧΗ.**

- Συνδέστε το καλώδιο του φορτιστή στην υποδοχή φόρτισης της Γεννήτριας Μεταβαλλόμενου Τόνου και στη συνέχεια συνδέστε το φορτιστή σε μια πρίζα.
- Βεβαιωθείτε ότι η ενδεικτική λυχνία του φορτιστή ανάβει κατά τη φόρτιση.
- Η ενδεικτική λυχνία LED σβήνει όταν η μπαταρία φορτιστεί.

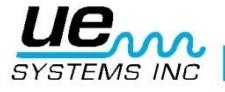

## <span id="page-21-0"></span>**Χρήσιμες συμβουλές**

Πριν ξεκινήσετε τις δραστηριότητες ελέγχου, σας προτείνουμε να μελετήσετε την ενότητα εφαρμογές για να εξοικειωθείτε με τις βασικές μεθόδους ελέγχου. Ακολουθούν ορισμένες χρήσιμες συμβουλές που μπορεί να αποδειχθούν χρήσιμες σε ορισμένες δύσκολες καταστάσεις.

Αν δεν μπορείτε να διαβάσετε την οθόνη κατά την διάρκεια ελέγχου:

• Μέθοδος απελευθέρωσης Σκανδάλης: Διαβάστε την ένδειξη, κρατώντας τη σκανδάλη. Αμέσως πατήστε το πλήκτρο STORE και η ένδειξη θα εμφανισθεί. Εάν δεν θέλετε να αποθηκεύσετε την ένδειξη, πατήστε το επιλογέα Ευαισθησίας και επιστρέψετε στην κατάσταση λειτουργίας.

ΣΗΜΕΙΩΣΗ: Το όργανο απενεργοποιείται μέσα σε 5 δευτερόλεπτα αν δεν πατιέται η σκανδάλη.

• Μέθοδος Στιγμιότυπου: Αν ξέρετε ότι πρόκειται να βρεθείτε σε μια κατάσταση που δεν θα είστε σε θέση να διαβάσετε την οθόνη, πηγαίνετε στο Set Up Mode και να γυρίσετε στο Display Mode (Μενού 05). Επιλέξτε Snap Shot και επιστρέψτε στη Κατάσταση Λειτουργίας (Operation Mode). Αυτό θα διατηρήσει την ένδειξη σας, ακόμη και αν συνεχίζετε να πατάτε τη σκανδάλη. Για γρήγορο χειρισμό, πάρτε μια ένδειξη και πατήστε τη σκανδάλη για να το κρατήσει.

Για ενημέρωση της τιμής, ή νέα ένδειξη, απλά απελευθερώστε και πατήστε τη σκανδάλη.

#### <span id="page-21-1"></span>**Δυνατότητα αυτόματου τερματισμού λειτουργίας μπαταρίας**

Το Ultraprobe 9000 είναι εφοδιασμένο με δυνατότητα αυτόματης απενεργοποίησης, η οποία επιτρέπει στο όργανο να παρέχει ακριβή μέτρηση σε όλο το κύκλο αποφόρτισης της μπαταρίας. Εάν το Ultraprobe 9000 μεταβεί στην αυτόματη λειτουργία σβησίματος, δεν ακούγεται κανένας ήχος στα ακουστικά και δεν εμφανίζονται στην οθόνη οι μετρήσεις.

#### <span id="page-21-2"></span>**Επαναφορά του ενσωματωμένου υπολογιστή**

Για λόγους ασφαλείας, δεν υπάρχει κουμπί επαναφοράς (reset) στο όργανο. Σε περίπτωση που είναι απαραίτητο για να επαναφέρετε το όργανο, αποσυνδέστε την μπαταρία για ένα (1) λεπτό και στη συνέχεια επανασυνδέστε την.

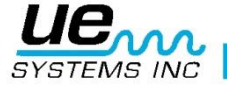

## <span id="page-22-0"></span>**Εφαρμογές**

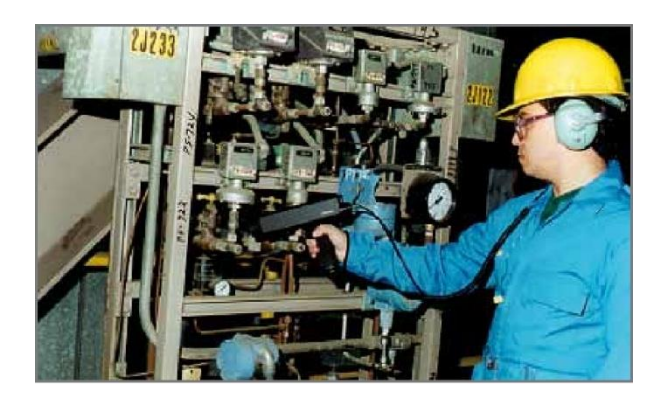

### <span id="page-22-1"></span>**Ανίχνευση Διαρροής**

Αυτή η ενότητα περιγράφει την αερομεταφερόμενη ανίχνευση διαρροών συστημάτων υπό πίεση και κενό. (Για λεπτομέρειες που αφορούν εσωτερικές διαρροές όπως Βανών και Ατμοπαγίδων, ανατρέξτε στις αντίστοιχες ενότητες). Τι παράγει υπερήχους σε μια διαρροή; Όταν ένα αέριο που βρίσκεται υπό πίεση περνά μέσα από ένα περιορισμένο άνοιγμα σε χαμηλή πίεση τότε μεταβάλλεται η στρωτή ροή σε τυρβώδη ροή. (Εικ. 1). Ο στροβιλισμός δημιουργεί ένα ευρύ φάσμα ήχου που ονομάζεται «λευκός θόρυβος». Υπάρχουν στοιχεία υπερήχων στο λευκό θόρυβο. Επειδή ο υπέρηχος είναι δυνατότερος στην περιοχή των διαρροών η ανίχνευση αυτών των σημάτων είναι συνήθως αρκετά απλή.

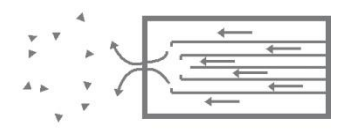

*Εικόνα 1: Διαρροή υπό Πίεση*

Μια διαρροή μπορεί να προκύψει σε ένα υπό πίεση σύστημα ή σε ένα σύστημα κενού. Και στις δύο περιπτώσεις ο υπέρηχος παράγεται με τον τρόπο που περιγράφηκε παραπάνω. Η μόνη διαφορά μεταξύ των δύο είναι ότι μια διαρροή κενού δημιουργεί συνήθως υπερήχους μικρότερου εύρους από μια διαρροή υπό πίεση στον ίδιο ρυθμό ροής. Η αιτία που συμβαίνει αυτό είναι ότι ο στροβιλισμός που παράγεται από μια διαρροή κενού συμβαίνει μέσα στον θάλαμο κενού, ενώ ο στροβιλισμός της διαρροής υπό πίεση δημιουργείται στην ατμόσφαιρα (Εικ. 2).

*Εικόνα 2: Διαρροή Κενού*

Τι είδους διαρροής αερίου ανιχνεύεται με υπερήχους; Γενικά κάθε αέριο, συμπεριλαμβανομένου του αέρα, παράγει ένα στροβιλισμό όταν διαφεύγει μέσω μιας περιορισμένης διαμέτρου οπής. Σε αντίθεση με τους ειδικούς αισθητήρες αερίων, το Ultraprobe ειδικεύεται σε ηχητικά σήματα. Ένας συγκεκριμένος αισθητήρας αερίου περιορίζεται στο ιδιαίτερο αέριο που σχεδιάστηκε να ανιχνεύει (π.χ. ήλιο). Το Ultraprobe μπορεί να αισθανθεί οποιοδήποτε τύπο διαρροής αερίου δεδομένου ότι ανιχνεύει τον υπέρηχο που παράγεται από τον στροβιλισμό μιας διαρροής. Λόγω της ευελιξίας του, το Ultraprobe μπορεί να χρησιμοποιηθεί σε ευρεία ποικιλία ανίχνευσης διαρροών. Μπορούν να ελεγχθούν πνευματικά συστήματα. Μπορούν επίσης να ελεγχθούν: τα συστήματα αερόφρενων σιδηροδρόμου, φορτηγών και λεωφορείων. Εύκολα ελέγχονται για διαρροή: οι δεξαμενές, οι σωλήνες, τα περιβλήματα και οι αγωγοί, όταν βρεθούν υπό πίεση. Συστήματα κενού, αγωγοί καυσαερίων στροβιλοσυμπιεστών, θάλαμοι κενού, συστήματα χειρισμού υλικών, συμπυκνωτές, συστήματα οξυγόνου μπορούν εύκολα να ελεγχθούν για διαρροή ακούγοντας τον στροβιλισμό της διαρροής.

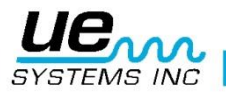

## <span id="page-23-0"></span>**Εντοπισμός διαρροής**

- 1. Χρησιμοποιήστε το ΕΞΑΡΤΗΜΑ ΣΑΡΩΣΗΣ TRISONIC.
- 2. Ξεκινήστε στα 40 kHz. Εάν υπάρχει πάρα πολύ θόρυβος στον περιβάλλοντα χώρο, δοκιμάστε μερικές από τις τεχνικές θωράκισης που περιγράφονται παρακάτω.
- 3. Ξεκινήστε επιλέγοντας την ευαισθησία στο Μέγιστο.
- 4. Αρχίστε να σαρώνετε κατευθύνοντας το εξάρτημα προς το χώρο ελέγχου. Η διαδικασία είναι να περάσετε από το «χοντροκομμένο» (δυνατότερο) στο «εκλεπτυσμένο» (refined sound discrimination – εκλεπτυσμένη διάκριση ήχου) περισσότερες και πιο λεπτές διορθώσεις πρέπει να γίνουν καθώς προσεγγίζετε τη διαρροή.
- 5. Εάν η παρουσία υπερήχων στην περιοχή είναι μεγάλη, μειώσετε τη ρύθμιση ευαισθησίας και συνεχίσετε τη σάρωση.
- 6. Πλησιάστε στην περιοχή ελέγχου καθώς σαρώνετε.
- 7. Συνεχίστε να προσαρμόζετε την ευαισθησία, όπως απαιτείται προκειμένου να καθορίσετε την κατεύθυνση του σημείου διαρροής του ήχου.
- 8. Αν είναι δύσκολο να απομονωθεί η διαρροή λόγω ανταγωνιστικού υπερήχου, τοποθετήστε τον ΕΛΑΣΤΙΚΟ ΑΙΣΘΗΤΗΡΑ ΕΣΤΙΑΣΗΣ πάνω από το εξάρτημα σάρωσης και συνεχίσετε με τη σάρωση της περιοχής προς έλεγχο.
- 9. Ακούστε έναν «οξύ» ήχο ενώ παρατηρείτε το μετρητή.
- 10.Ακολουθείστε τον ήχο προς το δυνατότερο σημείο. Ο μετρητής θα εμφανίσει υψηλότερη ένδειξη καθώς προσεγγίζετε τη διαρροή.
- 11.Προκειμένου να εστιάσετε στη διαρροή, συνεχίστε να μειώνετε τη ρύθμιση ευαισθησίας και μετακινηθείτε με το όργανο πιο κοντά στον πιθανολογούμενο χώρο διαρροής μέχρι να είστε σε θέση να επιβεβαιώσετε τη διαρροή.

## <span id="page-23-1"></span>**Επιβεβαίωση διαρροής**

Τοποθετήστε το Εξάρτημα Σάρωσης Trisonic ή τον ελαστικό αισθητήρα εστίασης (αν είναι τοποθετημένος στο εξάρτημα σάρωσης) κοντά στον ύποπτο για διαρροή χώρο και μετακινήστε το ελαφρώς εμπρός και πίσω, προς όλες τις κατευθύνσεις. Αν η διαρροή βρίσκεται σε αυτήν τη θέση τότε η ένταση του ήχου θα δυναμώνει και θα μειώνεται καθώς σαρώνετε πάνω από αυτή. Σε ορισμένες περιπτώσεις, είναι χρήσιμο να τοποθετήσετε τον ελαστικό αισθητήρα εστίασης απευθείας πάνω στην ύποπτη τοποθεσία διαρροής και σπρώξτε το προς τα κάτω για να το «απομονώσετε» από περιβάλλοντες ήχους. Αν υπάρχει διαρροή ο οξύς ήχος θα συνεχιστεί. Αν δεν υπάρχει διαρροή ο ήχος θα μειωθεί.

#### <span id="page-23-2"></span>**Αντιμετώπιση δυσκολιών**

- 1. Ανταγωνιστικοί Υπέρηχοι. Εάν ανταγωνιστικοί υπέρηχοι στο χώρο καθιστούν δύσκολη την απομόνωση μιας διαρροής, υπάρχουν δύο τρόποι για να ξεπερασθεί το πρόβλημα:
	- a. Ελέγξτε το περιβάλλοντα χώρο. Αυτή η διαδικασία είναι αρκετά απλή. Οπου είναι δυνατό απενεργοποιήστε τον εξοπλισμό που παράγει ανταγωνιστικούς υπερήχους, ή απομονώστε το χώρο με το κλείσιμο μιας πόρτας, ή ενός παραθύρου.
	- b. Ελέγξτε το όργανο και χρησιμοποιήστε τεχνικές θωράκισης. Αν ο έλεγχος του περιβάλλοντος χώρου δεν είναι δυνατός, προσπαθήστε να βρεθείτε όσο πιο κοντά γίνεται στο σημείο ελέγχου και μετακινήστε το όργανο ώστε να είναι στραμμένο μακριά από τους ανταγωνιστικούς υπερήχους. Απομονώστε την περιοχή της διαρροής μειώνοντας την ευαισθησία της μονάδας και πιέστε το άκρο του ελαστικού αισθητήρα εστίασης έως την περιοχή ελέγχου, ελέγχοντας ένα μικρό τμήμα κάθε φορά. Σε ορισμένες ακραίες περιπτώσεις, όταν ο έλεγχος διαρροών είναι δύσκολος στα 40 kHz, προσπαθείτε να «συντονιστείτε» με τον ήχο διαρροής με το να «αποσυντονιστείτε» από τον ήχο που προκαλεί το πρόβλημα. Σε αυτήν την περίπτωση ρυθμίστε τον επιλογέα ρύθμισης συχνότητας έως ότου ο ήχος υποβάθρου είναι ο ελάχιστος δυνατός και στη συνέχεια συνεχίστε για να ακούσετε τη διαρροή.

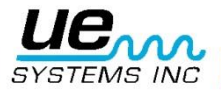

### <span id="page-24-0"></span>**Τεχνικές θωράκισης**

Δεδομένου ότι ο υπέρηχος είναι ένα σήμα υψηλής συχνότητας μικρού μήκους κύματος, μπορεί συνήθως να αποκλεισθεί ή να «θωρακισθεί». ΣΗΜΕΙΩΣΗ: Κατά τη χρησιμοποίηση οποιασδήποτε μεθόδου, βεβαιωθείτε ότι έχετε ακολουθήσει τις οδηγίες ασφάλειας της εγκατάστασης ή της επιχείρησης σας.

Μερικές κοινές τεχνικές είναι οι ακόλουθες:

- a. Σώμα: τοποθετήστε το σώμα σας μεταξύ της εξεταζόμενης περιοχής και των ανταγωνιστικών υπερήχων ώστε να ενεργήσει ως εμπόδιο.
- b. Χαρτόνι: Τοποθετήστε ένα κομμάτι χονδρού χαρτονιού κοντά στην περιοχή διαρροής και σε γωνία έτσι ώστε να λειτουργεί ως εμπόδιο μεταξύ της εξεταζόμενης περιοχής και των ανταγωνιστικών ήχων.
- c. Χέρι με Γάντι: (ΜΕ ΠΡΟΣΟΧΗ) χρησιμοποιώντας γάντι τυλίξτε το χέρι γύρω από το άκρο του ελαστικού αισθητήρα εστίασης έτσι ώστε ο δείκτης και ο αντίχειρας να είναι πολύ κοντά στο άκρο του και τοποθετήστε το υπόλοιπο του χεριού στο χώρο ελέγχου ώστε να γίνεται πλήρης απομόνωση της περιοχής δοκιμής από τον περιβάλλοντα θόρυβο. Μετακινήστε μαζί το χέρι και το όργανο πάνω από τις διάφορες ζώνες ελέγχου.
- d. Εξουδετέρωση με πανί: Αυτή είναι η ίδια μέθοδος όπως η μέθοδος «χεριού με γάντι» μόνο που αντί για το γάντι, χρησιμοποιήστε ένα πανί και τυλίξτε το γύρω από το ελαστικό άκρο του αισθητήρα εστίασης. Κρατήστε το πανί με το γάντι έτσι ώστε να λειτουργεί ως «κουρτίνα», δηλαδή να υπάρχει αρκετό υλικό για να καλύψει το χώρο ελέγχου με τον αισθητήρα εστίασης. Αυτή είναι συνήθως η πιο αποτελεσματική μέθοδος, δεδομένου ότι χρησιμοποιεί τρεις φραγμούς: το ελαστικό αισθητήρα εστίασης, το γάντι και το πανί.
- e. Φραγμός: Κατά κάλυψη μιας μεγάλης περιοχής μερικές φορές είναι χρήσιμο να χρησιμοποιήσετε κάποιο ανακλαστικό υλικό, όπως μια κουρτίνα, ή πανί για να λειτουργήσει ως φραγμός. Τοποθετήστε το εμπόδιο έτσι ώστε να ενεργεί ως «τοίχος» μεταξύ της εξεταζόμενης περιοχής και των ανταγωνιστικών ήχων.
- f. Συντονισμός συχνότητας: Σε περιπτώσεις που ένα σήμα είναι δύσκολο να απομονωθεί, μπορεί να είναι χρήσιμο να χρησιμοποιηθεί ο Επιλογέας Συντονισμού Συχνότητας. Κατευθύνετε το Ultraprobe προς το χώρο ελέγχου και ρυθμίστε βαθμιαία τον επιλογέα συντονισμού συχνότητας μέχρι το ασθενές σήμα να γίνει σαφέστερο και στη συνέχεια ακολουθήστε τις βασικές μεθόδους ανίχνευσης που περιγράφονται πιο πάνω.

### <span id="page-24-1"></span>**Διαρροές χαμηλού επιπέδου**

Στους ελέγχους των διαρροών με υπερήχους, το πλάτος του ήχου εξαρτάται συχνά από την ποσότητα στροβιλισμού που δημιουργείται στην περιοχή της διαρροής. Όσο μεγαλύτερος είναι ο στροβιλισμός τόσο δυνατότερο είναι το σήμα, ενώ όσο μικρότερος είναι τόσο χαμηλότερη είναι η ένταση του σήματος. Ο χαμηλότερος ρυθμός διαρροής που παράγει ελάχιστο στροβιλισμό και είναι «ανιχνεύσιμος», θεωρείται ως «κάτω όριο».

Εάν μια εμφανιζόμενη διαρροή είναι τέτοιου μεγέθους, τότε:

- 1 . Αυξήστε την πίεση (ει δυνατόν) για να δημιουργήσετε μεγαλύτερο στροβιλισμό.
- 2. Χρησιμοποιήστε τον ΥΓΡΟ ΕΝΙΣΧΥΤΗ ΔΙΑΡΡΟΩΝ. Αυτή η πατενταρισμένη μέθοδος περιλαμβάνει ένα προϊόν της UE Systems που ονομάζεται ΥΓΡΟΣ ΕΝΙΣΧΥΤΗΣ ΔΙΑΡΡΟΗΣ, ή για συντομία ΥΕΔ (LIQUID LEAK AMPLIFIER – LLA). Ο ΥΕΔ είναι μια μοναδικά κατασκευασμένη υγρή ουσία που έχει ειδικές χημικές ιδιότητες. Χρησιμοποιούμενο ως μια υπερηχητική «φυσαλίδα δοκιμής» μια μικρή ποσότητα ΥΕΔ χύνεται πάνω σε μια ύποπτη θέση διαρροής. Παράγει ένα λεπτό στρώμα μέσω του οποίου θα περάσει το εκλυόμενο αέριο. Όταν έρχεται σε επαφή με χαμηλή ροή αερίου σχηματίζεται γρήγορα μεγάλος αριθμός μικρών φυσαλίδων «ανθρακικού» που εκρήγνυνται αμέσως. Το αποτέλεσμα αυτών των εκρήξεων είναι η παραγωγή υπερηχητικού ωστικού κύματος που ακούγεται ως κροτάλισμα στα ακουστικά. Σε πολλές περιπτώσεις οι φυσαλίδες δεν είναι ορατές αλλά ακούγονται. Αυτή η μέθοδος είναι ικανή να επιτύχει σε συστήματα έλεγχο χαμηλών διαρροών της τάξης των 1x10-6 ml/sec.

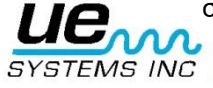

**ΣΗΜΕΙΩΣΗ:** Η αιτία σχηματισμού μικρών φυσαλίδων είναι η χαμηλή επιφανειακή τάση του ΥΕΔ. Αυτό το χαρακτηριστικό μπορεί να επηρεαστεί αρνητικά από άλλη διαρροή υγρού που μπορεί να εμποδίσει το ΥΕΔ ή να προκαλέσει το σχηματισμό μεγάλων φυσαλίδων. Αν υπάρχει άλλο υγρό καθαρίστε το χώρο διαρροής με νερό, διαλύτη ή οινόπνευμα (ελέγξτε τους κανονισμούς της εγκατάστασης πριν την επιλογή του μέσου καθαρισμού).

Χρησιμοποιήστε το Εξάρτημα Κοντινής Εστίασης UE-CFM-9. Ειδικά σχεδιασμένο για διαρροές χαμηλού επιπέδου, ο μοναδικός θάλαμος σαρώσεως είναι σχεδιασμένος να δέχεται σήματα χαμηλού επιπέδου με μειωμένη παραμόρφωση του σήματος και παρέχει ευκολότερη αναγνώριση ενός χαμηλού επιπέδου διαρροής.

## <span id="page-25-0"></span>**Τονικός έλεγχος (Ultratone)**

Η Δοκιμή Τόνου είναι μια υπερηχητική μέθοδος, μη καταστρεπτικού ελέγχου, που χρησιμοποιείται όταν είναι δύσκολο να αυξηθεί η πίεση ή να υποβληθεί σε κενό πίεσης ένα σύστημα. Αυτός ο έλεγχος με υπερήχους εφαρμόζεται σε ένα ευρύ φάσμα στοιχείων όπως: ΔΟΧΕΙΑ, ΣΩΛΗΝΕΣ, ΣΩΛΗΝΑΚΙΑ, ΕΝΑΛΛΑΚΤΕΣ ΘΕΡΜΟΤΗΤΑΣ, ΣΥΓΚΟΛΛΗΣΕΙΣ, ΠΑΡΕΜΒΥΣΜΑΤΑ, ΦΛΑΝΤΖΕΣ, ΠΟΡΤΕΣ, ΠΑΡΑΘΥΡΑ, Ή ΚΑΤΑΠΑΚΤΕΣ.

Ο έλεγχος διεξάγεται με την τοποθέτηση ενός υπερηχητικού μεταδότη, που ονομάζεται ΓΕΝΝΗΤΡΙΑ ΤΟΝΟΥ στο εσωτερικό (ή στη μία πλευρά) του στοιχείου ελέγχου. Ο μεταβαλλόμενος σφυγμός-σήμα από τη ΓΕΝΝΗΤΡΙΑ ΤΟΝΟΥ θα «πλημμυρίσει» αμέσως το στοιχείο δοκιμής και θα διαπεράσει οποιαδήποτε υπάρχουσα τρύπα διαρροών. Ανάλογα με τη διαμόρφωση και το υλικό σε ορισμένα μέταλλα ακόμη και τα λεπτά σημεία μπορούν να δονηθούν από το σήμα. Η διαρροή ανιχνεύεται με την σάρωση με την ηχητική διείσδυση στην εξωτερική επιφάνεια (ή τη αντίθετη πλευρά) του στοιχείου δοκιμής με το Ultraprobe. Θα ακουστεί ως ένας υψηλής συχνότητας τόνος, παρόμοιος με κελάηδημα πουλιών.

Για τη διεξαγωγή του ελέγχου:

- 1. Βεβαιωθείτε ότι το στοιχείο ελέγχου δεν έχει υγρά ή ρύπους όπως νερό, λάσπη, κλπ., που μπορεί να εμποδίσουν την πορεία του εκπεμπόμενου υπερήχου.
- 2. Τοποθετήστε τη Γεννήτρια Τόνου μέσα στο δοχείο (εάν εξετάζεται δωμάτιο, πόρτα ή παράθυρο, τοποθετήσετε τη Γεννήτρια Τόνου σε μια πλευρά που δείχνει προς την κατεύθυνση της περιοχής που εξετάζεται) και κλείστε ή σφραγίστε έτσι ώστε η Γεννήτρια Τόνου να βρίσκεται μέσα.

**ΣΗΜΕΙΩΣΗ:** Το μέγεθος της περιοχής ελέγχου θα καθορίσει την επιλογή πλάτους της Γεννήτριας Ήχων. Αν το στοιχείο που θέλετε να ελέγξετε είναι μικρό επιλέξτε χαμηλή θέση (LOW position). Για μεγαλύτερα αντικείμενα χρησιμοποιήστε την υψηλή θέση (HIGH position).

3. Σαρώστε τον χώρο ελέγχου με το Ultraprobe όπως περιγράφεται στην διαδικασία ΑΝΙΧΝΕΥΣΗΣ ΔΙΑΡΡΟΩΝ.

Κατά την τοποθέτηση της Γεννήτριας Τόνου τοποθετήστε το μετατροπέα κατά μέτωπο και κοντά στην κρισιμότερη περιοχή ελέγχου. Αν πρέπει να ελεγχθεί μια ευρύτερη περιοχή τοποθετήστε την Γεννήτρια Τόνου έτσι ώστε να καλύψει όσο το δυνατόν πιο ευρύ πεδίο τοποθετώντας τη στην «μέση» του προς ελέγχου στοιχείου. Πόσο μακριά μεταφέρεται ο ήχος; Η Γεννήτρια Τόνου έχει σχεδιαστεί για να καλύψει περίπου 113 m<sup>3</sup> συνεχούς χώρου. Αυτό είναι λίγο μεγαλύτερο από το μέγεθος ενός ρυμουλκούμενου τροχόσπιτου. Η τοποθέτηση εξαρτάται από παραμέτρους όπως το μέγεθος της διαρροής που εξετάζεται, το πάχος του τοίχου δοκιμής και ο τύπος του ελεγχόμενου υλικού (αν δηλαδή είναι απορροφητικό ήχου ή ανακλαστικό ήχου). Να θυμάστε ότι ασχολείστε με ένα υψηλής συχνότητας βραχέων κυμάτων σήμα. Εάν ο ήχος πρόκειται να ταξιδέψει μέσα από παχύ τοίχο, τοποθετήστε τη Γεννήτρια Τόνου κοντά στη περιοχή ελέγχου, ενώ αν πρόκειται για ένα λεπτό μεταλλικό τοίχο, μετακινήστε τη πιο πίσω και κάντε χρήση της «χαμηλής θέσης». Για ανισόπεδες επιφάνειες μπορεί να είναι απαραίτητο να χρησιμοποιηθούν δύο άτομα. Ένα άτομο θα μετακινεί αργά τη Γεννήτρια Τόνου κοντά και γύρω από τις περιοχές ελέγχου ενώ ένα άλλος θα σαρώνει με το Ultraprobe στην άλλη πλευρά.

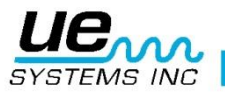

## <span id="page-26-0"></span>**Μην χρησιμοποιείτε τον έλεγχο Τόνου σε πλήρες κενό.**

Ο υπέρηχος δεν μεταδίδεται στο κενό. Τα ηχητικά κύματα χρειάζονται μόρια για να δονούνται και να μεταδοθεί το σήμα. Δεν υπάρχουν κινούμενα μόρια στο πλήρες κενό. Ο έλεγχος τόνου μπορεί να εφαρμοστεί με επιτυχία σε περίπτωση μερικού κενού στο οποίο εξακολουθούν να υπάρχουν λίγα μόρια αέρα που δονούνται.

Στο εργαστήριο ένα είδος ελέγχου τόνου χρησιμοποιείται για την στεγανότητα τσιμούχας σε μικροσκόπιο δέσμης ηλεκτρονίων. Στο θάλαμο ελέγχου τοποθετείται ένας ειδικά σχεδιασμένος μετατροπέας που εκπέμπει τον επιθυμητό τόνο και δημιουργείται μερικό κενό. Ένας χρήστης σαρώνει τότε όλες τις ραφές για ηχητική διείσδυση. Ο έλεγχος τόνου έχει επίσης χρησιμοποιηθεί αποτελεσματικά για τον έλεγχο σε δεξαμενές πριν τεθούν στη γραμμή παραγωγής, σε σωληνώσεις, παρεμβύσματα ψυγείου, σε εργασίες στεγανοποίησης γύρω από πόρτες και παράθυρα για διείσδυση του αέρα ελέγχου, εναλλάκτες θερμότητας για διαρροή σωλήνων, ως δοκιμή ελέγχου ποιότητας του θορύβου αέρα των αυτοκινήτων και στεγανότητας νερού, στα αεροσκάφη για τον έλεγχο προβλημάτων που σχετίζονται με τις διαρροές πίεσης θαλάμου και σε κλειστούς θαλάμους εργασίας µε γάντια (glove boxes) για στεγανοποίηση ελαττωμάτων ακεραιότητας.

Η UE Systems διαθέτει προαιρετικά μια σειρά από Γεννήτριες Μεταβαλλόμενου Τόνου. Αυτές είναι οι ακόλουθες:

Γεννήτρια Μεταβαλλόμενου Τόνου Σωληνώσεων WTG2SP με μαστό 1" αρσενικού σπειρώματος για προσαρμογή σε ποικίλα σωληνουργικά εξαρτήματα. Χρησιμοποιείται για συνθήκες ελέγχου όπου δεν είναι δυνατή η φυσική τοποθέτηση της απλής Γεννήτριας Μεταβαλλόμενου Τόνου, όπως σε μικρού διαμέτρου σωλήνες, μονωμένες δεξαμενές ή σε ορισμένους εναλλάκτες θερμότητας (βλέπε εναλλακτικά εξοπλισμό, WTG-2SP).

Η UFMTG-1991 είναι μια Γεννήτρια Τόνου Πολλαπλών Κατευθύνσεων με τέσσερις αισθητήρες που καλύπτουν 360º. Μια ειδικά σχεδιασμένη βεντούζα σας επιτρέπει να τοποθετήσετε τη συσκευή σε μια ποικιλία από επιφάνειες, όπως μέταλλο, πλαστικό ή γυαλί. Το UFMTG-1991 χρησιμοποιείται για την ανίχνευση διαρροών σε ασυνήθεις ή μεγάλα περιβλήματα. Ορισμένες εφαρμογές περιλαμβάνουν: δοκιμές σε διαφράγματα πλοίων, αρμούς διαστολής σταθμών ηλεκτροπαραγωγής και παρμπρίζ σε αυτοκίνητα.

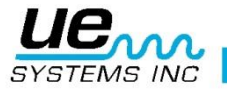

## <span id="page-27-0"></span>**Μετασχηματιστές, διακόπτες και άλλες ηλεκτρικές συσκευές**

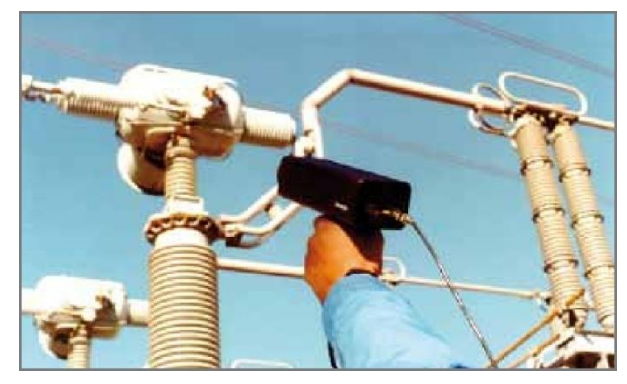

### <span id="page-27-1"></span>**Ηλεκτρικό τόξο, φαινόμενο corona, ανίχνευση φαινομένου tracking** Υπάρχουν τρία βασικά ηλεκτρικά προβλήματα που ανιχνεύονται με το Ultraprobe 9000:

**Ηλεκτρικό Τόξο:** Το τόξο εμφανίζεται όταν ρέει ηλεκτρισμός μέσα στο χώρο. Ένα καλό παράδειγμα είναι ο κεραυνός.

- **Φαινόμενο Corona:** Όταν η τάση σε έναν ηλεκτρικό αγωγό, όπως μια κεραία ή γραμμή μεταφοράς υψηλής τάσης υπερβαίνει μια οριακή τιμή, ο αέρας γύρω του αρχίζει να ιονίζεται με μορφή μπλε ή μωβ λάμψης.
- **Φαινόμενο Tracking:** Συχνά αναφερόμενο ως «μωρό τόξου», ακολουθεί την πορεία της κατεστραμμένης μόνωσης.

Το Ultraprobe 9000 μπορεί να χρησιμοποιηθεί σε συστήματα χαμηλής (κάτω από 15 kV), μέσης (15 kV - 115 kV) και υψηλής τάσης (άνω των 115 kV).

Όταν ηλεκτρικό ρεύμα διαρρέει γραμμές υψηλής τάσης, ή όταν αυτό «πετά» σε κενό μέσω μιας ηλεκτρικής σύνδεσης, διαταράσσει τα μόρια του αέρα γύρω από αυτή και παράγει υπερήχους. Τις περισσότερες φορές αυτός ο ήχος γίνεται αντιληπτός ως τρίξιμο, ή ήχος «τηγανίσματος», ενώ σε άλλες περιπτώσεις ακούγεται ως βουητό. Χαρακτηριστικές εφαρμογές είναι: μονωτικά υλικά, καλώδια, μηχανισμοί διανομής, ροηφόροι αγωγοί, ηλεκτρονόμοι, επαφείς, κιβώτια συνδέσεων. Επίσης μπορούν να ελεγχθούν σε υποσταθμούς εξαρτήματα όπως μονωτές, μετασχηματιστές και ακροκιβώτια.

Ο έλεγχος με υπέρηχους χρησιμοποιείται σε κλειστούς μετασχηματιστές. Δεδομένου ότι οι εκπομπές υπερήχου μπορούν να ανιχνευθούν με σάρωση γύρω από αρμούς θυρών και γύρω από εξαεριστήρες, είναι δυνατό να ανιχνευθούν σοβαρές βλάβες όπως ο σχηματισμός τόξου, το φαινόμενο tracking, ή η corona χωρίς να χρειασθεί να τεθεί εκτός λειτουργίας ο μετασχηματιστής για να εκτελεσθεί υπέρυθρη ανίχνευση. Ωστόσο, συνιστάται και οι δύο δοκιμές να γίνουν με κλειστό το περίβλημα του μετασχηματιστή.

**ΣΗΜΕΙΩΣΗ:** Κατά τον έλεγχο ηλεκτρικού εξοπλισμού ακολουθήστε όλες τις διαδικασίες ασφάλειας της εγκατάστασης. Όταν έχετε αμφιβολίες ρωτήστε τον επόπτη. Μην αγγίζετε ποτέ με το Ultraprobe ή τα εξαρτήματά του ηλεκτρικές συσκευές εν λειτουργία.

Η μέθοδος ανίχνευσης διαρροής ηλεκτρικού τόξου και corona είναι παρόμοια με τη διαδικασία που περιγράφεται στην ανίχνευση διαρροής. Ο χρήστης αντί να ακούει κοφτό ήχο, ακούει ένα ήχο κροταλίσματος, ή βουητό. Σε ορισμένες περιπτώσεις, όπως γίνεται στην προσπάθειά εντοπισμού της πηγής των παρεμβολών σε ραδιόφωνο ή τηλεόραση ή σε υποσταθμούς, η ευρύτερη περιοχή της διαταραχής μπορεί να βρεθεί με ένα μεικτό ανιχνευτή, όπως ένα ραδιόφωνο τρανζίστορ ή έναν ευρείας μπάντας εντοπιστή παρεμβολών. Όταν η ευρύτερη περιοχή έχει εντοπιστεί, χρησιμοποιείται η μονάδα σάρωσης του Ultraprobe για μια γενική σάρωση της περιοχής. Η ευαισθησία μειώνεται εάν το σήμα είναι πάρα πολύ ισχυρό για να παρατηρηθεί. Όταν συμβαίνει κάτι τέτοιο, μειώστε την ευαισθησία για να πάρετε μια ένδειξη εντός ορίων στο μετρητή και συνεχιστείτε με τον ήχο έως ότου βρεθεί το δυνατότερο σημείο εκπομπής.

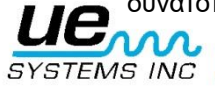

#### Version 1 29

Ο προσδιορισμός για του αν υπάρχει πρόβλημα ή όχι είναι σχετικά απλός. Συγκρίνοντας την ποιότητα του ήχου και τα επίπεδα ήχου μεταξύ παρόμοιου εξοπλισμού, ο προβληματικός ήχος τείνει να είναι αρκετά διαφορετικός. Στα συστήματα χαμηλής τάσης μια γρήγορη σάρωση των ροηφόρων αγωγών συχνά παίρνει τόξο ή μια χαλαρή σύνδεση. Ο έλεγχος των ηλεκτρικών πινάκων μπορεί να αποκαλύψει τόξο. Όπως με την ανίχνευση διαρροών, όσο πιο κοντά φτάνει κάποιος στην περιοχή εκπομπής, τόσο δυνατότερο είναι το σήμα.

Εάν πρόκειται να επιθεωρηθούν τα ηλεκτροφόρα καλώδια και το σήμα δεν εμφανίζεται να είναι αρκετά έντονο για να είναι ανιχνεύσιμο από το έδαφος, χρησιμοποιήστε τον υπερηχητικό συμπυκνωτή κυματοειδούς UWC-9000 της UE Systems (ένας παραβολικός ανακλαστήρας) που θα διπλασιάσει την απόσταση ανίχνευσης του Ultraprobe και θα παρέχει ακριβή ανίχνευση. Το UWC-9000 συνιστάται για εκείνες τις περιπτώσεις στις οποίες θεωρείται ασφαλέστερη η επιθεώρηση ηλεκτρικών συσκευών από απόσταση. Το UWC9000 είναι εξαιρετικά κατευθυντικό και θα εντοπίσει την ακριβή περιοχή μιας ηλεκτρικής εκκένωσης.

Ένα άλλο εξάρτημα είναι το LRM-9 Μονάδα μακρινής εστίασης το οποίο επίσης αυξάνει την απόσταση ανίχνευσης του Ultraprobe. Η βασική διαφορά είναι ότι το LRM μπορεί να χειρισθεί με το ένα χέρι, και έχει μια ελαφρώς ευρύτερη περιοχή ανίχνευσης (11º) έναντι του UWC 9000 (5º).

## <span id="page-28-0"></span>**Ανίχνευση φθοράς ρουλεμάν**

Η επιθεώρηση με υπερήχους και ο έλεγχος των ρουλεμάν είναι μακράν η πιο αξιόπιστη μέθοδος για την ανίχνευση της αρχόμενης αστοχίας ρουλεμάν. Η υπερηχητική προειδοποίηση εμφανίζεται πριν από την άνοδο της θερμοκρασίας, ή την αύξηση των χαμηλών συχνοτήτων επίπεδων ταλαντώσεων. Η επιθεώρηση με υπερήχους των ρουλεμάν είναι χρήσιμη στην αναγνώριση:

- i. Της έναρξης της αστοχίας λόγω κόπωσης.
- ii. Της ζημιάς επιφάνειας που προκαλείται από την επαναλαμβανόμενη υπερφόρτωση (Brinelling) των επιφανειών των ρουλεμάν.
- iii. Της υπέρ-λίπανσης ή έλλειψης λιπαντικού.

Στα ρουλεμάν καθώς το μέταλλο στον δακτύλιο του τριβέα καταπονείται αρχίζει να δημιουργείται μια ανεπαίσθητη παραμόρφωση. Αυτή η παραμόρφωση του μετάλλου θα προκαλέσει αύξηση της εκπομπής υπερηχητικών κυμάτων.

Μεταβολές στο πλάτος των αρχικών τιμών μέτρησης είναι ένδειξη της αρχόμενης αστοχίας του ρουλεμάν. Όταν μια ένδειξη υπερβαίνει οποιαδήποτε προηγούμενη ένδειξη από 12 dB, μπορεί να θεωρηθεί ότι στο ρουλεμάν ξεκινά αστοχία.

Αυτό το στοιχείο ανακαλύφθηκε αρχικά μέσω πειραμάτων που έγιναν από τη NASA για ρουλεμάν. Σε δοκιμές που πραγματοποιήθηκαν κατά την παρακολούθηση ρουλεμάν σε συχνότητες που κυμαίνονται από 24 έως 50 kHz, οι ερευνητές διαπίστωσαν ότι οι αλλαγές στο πλάτος δείχνουν αρχόμενη (έναρξη) αστοχία του ρουλεμάν πριν από κάθε άλλο δείκτη όπως η θερμότητα και οι αλλαγές του πλάτους ταλάντωσης. Ένα σύστημα υπερήχων βασισμένο στην ανίχνευση και την ανάλυση των διαμορφώσεων της συμπεριφοράς των συχνοτήτων αντήχησης μπορεί να παρέχει τη διακριτική ικανότητα ανίχνευσης, ενώ οι συμβατικές μέθοδοι είναι ανίκανες να ανιχνεύσουν ακόμη και πολύ μικρές βλάβες. Καθώς μια σφαίρα περνά πέρα από ένα κοίλωμα ή ένα ελάττωμα στην επιφάνεια του δακτυλίου, παράγει μια κρούση. Η δομική ιδιοσυχνότητα ενός από τα στοιχεία του ρουλεμάν δονείται ή «κουδουνίζει» από αυτή την επαναλαμβανόμενη σύγκρουση. Ο παραγόμενος ήχος υποδηλώνει αύξηση στο πλάτος των εξεταζόμενων υπερηχητικών συχνοτήτων του ρουλεμάν.

Η ζημιά των επιφανειών επαφής που προκαλείται από την επαναλαμβανόμενη υπερφόρτωση (Brinelling) θα παράγει μια παρόμοια αύξηση του πλάτους εξαιτίας της διαδικασίας εξομάλυνσης όπως οι μπάλες βγαίνουν έξω από την τροχιά. Αυτά τα επίπεδα σημεία παράγουν επίσης ένα επαναλαμβανόμενο κουδούνισμα που ανιχνεύεται ως αύξηση στο πλάτος των συχνοτήτων που παρακολουθούνται.

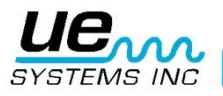

#### version 1 30

Οι υπερηχητικές συχνότητες που ανιχνεύονται από το Ultraprobe αναπαράγονται ως ηχητικές. Αυτό το «ετερόδυνο» σήμα μπορεί να βοηθήσει σημαντικά τον χρήστη για τον προσδιορισμό προβλημάτων των ρουλεμάν. Για να εξοικειωθεί ο χρήστης συνιστάται πρώτα να εξοικειωθεί με τους ήχους ενός ρουλεμάν που λειτουργεί σωστά. Ένα καλό ρουλεμάν ακούγεται ως ένας συνεχής οξύς ή συριστικός θόρυβος. Το τρίξιμο ή οι τραχιοί ήχοι δείχνουν ότι ένα ρουλεμάν βρίσκεται στο στάδιο αστοχίας. Σε ορισμένες περιπτώσεις μια χαλασμένη μπίλια μπορεί να ακουστεί ως ήχος κρότου ενώ ομοιόμορφος τραχύς ήχος υψηλής έντασης μπορεί να δείξει χαλασμένο δακτύλιο ή μια ομοιόμορφη ζημία των σφαιρών. Δυνατοί οξείς ήχοι παρόμοιοι με εκείνους ενός καλού ρουλεμάν αλλά ελαφρώς τραχύτεροι, μπορεί να υποδηλώνουν έλλειψη λίπανσης. Αυξήσεις σύντομης διάρκειας της έντασης του ήχου με «σκληρά» ή «άγρια» στοιχεία φανερώνουν ότι ένα κυλιόμενο στοιχείο χτυπά σε ένα «επίπεδο» σημείο και ολισθαίνει στις επιφάνειες του ρουλεμάν αντί να περιστρέφεται. Αν παρατηρήθηκε τέτοια κατάσταση, τότε πρέπει να προγραμματιστούν πιο συχνοί έλεγχοι.

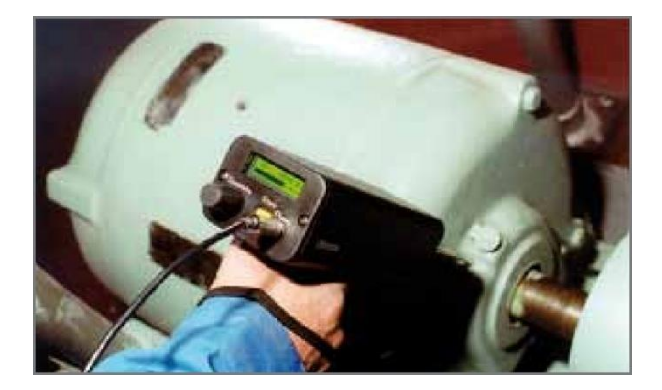

## <span id="page-29-0"></span>**Ανίχνευση αστοχίας ρουλεμάν**

Υπάρχουν δύο μέθοδοι για την ανίχνευση αστοχίας ρουλεμάν: Η ΣΥΓΚΡΙΤΙΚΗ ΚΑΙ Η ΙΣΤΟΡΙΚΗ. Η συγκριτική μέθοδος περιλαμβάνει τον έλεγχο σε δύο ή περισσότερα παρόμοια ρουλεμάν και «σύγκριση» των πιθανών διαφορών. Η ιστορική μέθοδος απαιτεί την παρακολούθηση ενός συγκεκριμένου ρουλεμάν για ένα χρονικό διάστημα για τον καθορισμό της ιστορίας του. Από την ανάλυση του ιστορικού, των μοτίβων φθοράς σε συγκεκριμένες συχνότητες υπερήχων καταστούν προφανή την έγκαιρη ανίχνευση και διόρθωση των προβλημάτων ρουλεμάν.

Για τη συγκριτική μέθοδο:

- 1. Χρησιμοποιήστε το αισθητήρα επαφής (στηθοσκόπιο).
- 2. Επιλέξτε την επιθυμητή συχνότητα. (Εάν πρέπει να παρακολουθείται μία μόνο συχνότητα, μπορείτε να χρησιμοποιήσετε τα 30 kHz.
- 3. Επιλέξτε ένα «σημείο ελέγχου» του κελύφους του ρουλεμάν. Αγγίξτε αυτό το σημείο με το εξάρτημα επαφής. Στην ανίχνευση με υπερήχους, όσο περισσότερα μέσα ή υλικά πρέπει να περάσει από μέσα τους ο υπέρηχος, τόσο λιγότερο ακριβής θα είναι η ένδειξη. Επομένως βεβαιωθείτε ότι ο αισθητήρας βρίσκεται σε επαφή με το κέλυφος του ρουλεμάν. Εάν αυτό είναι δύσκολο, αγγίξτε την υποδοχή του γρασαδόρου ή αγγίξτε όσο πιο κοντά γίνεται στο ρουλεμάν.
- 4. Πλησιάστε το ρουλεμάν με την ίδια γωνία, αγγίζοντας την ίδια περιοχή στο κέλυφος του.
- 5. Μειώστε την ευαισθησία για να ακούσετε την ποιότητα του ήχου πιο καθαρά.
- 6. Ακούστε τη συμπεριφορά του ήχου μέσω των ακουστικών για να ακούσετε την «ποιότητα» του σήματος για την κατάλληλη ερμηνεία.
- 7. Επιλέξτε ίδιου τύπου ρουλεμάν σε παρόμοιες συνθήκες φορτίου και στην ίδια ταχύτητα περιστροφής.
- 8. Συγκρίνετε τις διαφορές της ανάγνωσης μετρητών και της ποιότητας ήχου.

Διαδικασία για την Ιστορία Ρουλεμάν (Ιστορικό): Πριν αρχίσετε με την ΙΣΤΟΡΙΚΗ μέθοδο παρακολούθησης των ρουλεμάν, πρέπει να χρησιμοποιήσετε την ΣΥΓΚΡΙΤΙΚΗ μέθοδο για να προσδιορίσετε ένα επίπεδο αναφοράς.

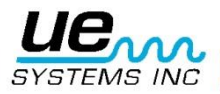

- 1. Ακολουθήστε τη βασική διαδικασία όπως περιγράφεται ανωτέρω στα βήματα 1÷8.
- 2. Αποθηκεύστε την ένδειξη για μελλοντική αναφορά.
- 3. Συγκρίνετε αυτή την ένδειξη με τις προηγούμενες (ή μελλοντικές ενδείξεις). Σε όλες τις μελλοντικές μετρήσεις, ρυθμίστε το επίπεδο στο αρχικό επίπεδο.

Εάν το επίπεδο των ντεσιμπέλ έχει μετακινηθεί 12 dB πάνω από το επίπεδο αναφοράς, αυτό σημαίνει ότι το ρουλεμάν έχει εισέλθει στο αρχικό στάδιο αστοχίας. Η έλλειψη λίπανσης συνήθως υποδεικνύεται από μια αύξηση 8 dB πάνω από τη γραμμή αναφοράς. Συνήθως ακούγεται σαν δυνατός ήχος. Αν υποπτεύεστε έλλειψη λίπανσης μετά από λίπανση ελέγξτε ξανά. Εάν οι ενδείξεις δεν επιστρέψουν στο αρχικό στάδιο και παραμένουν σε υψηλά επίπεδα, θεωρείστε ότι το ρουλεμάν βρίσκεται στο στάδιο αστοχίας και επανελέγχετε συχνά.

## <span id="page-30-0"></span>**Έλλειψη Λίπανσης**

Για την αποφυγή έλλειψης λίπανσης, σημειώστε τα ακόλουθα:

- 1. Η μείωση του λιπαντικού φιλμ αυξάνει το επίπεδο του ήχου. Μια αύξηση της τάξης των 8 dB πάνω από την αρχική τιμή συνοδεύεται από ένα ομοιόμορφο κοφτό ήχο και σημαίνει έλλειψη λίπανσης.
- 2. Κατά τη λίπανση προσθέστε τόσο όσο να επιστρέψετε την ένδειξη στη γραμμή αναφοράς.
- 3. Προσέχετε. Μερικά λιπαντικά χρειάζονται χρόνο για να απλωθούν και να καλύψουν ομοιόμορφα τις επιφάνειες του ρουλεμάν. Λιπάνετε λίγο κάθε φορά. ΜΗΝ ΥΠΕΡ-ΛΙΠΑΙΝΕΤΕ.

## <span id="page-30-1"></span>**Υπέρ-Λίπανση**

Μία από τις πιο κοινές αιτίες αστοχίας ρουλεμάν είναι υπέρ-λίπανση. Η υπερβολική πίεση του λιπαντικού προκαλεί συχνά τη θραύση της τσιμούχας του ρουλεμάν ή προκαλεί συσσώρευση θερμότητας, η οποία μπορεί να δημιουργήσει τάσεις και παραμόρφωση.

### <span id="page-30-2"></span>**Για να αποφύγετε την υπέρ-λίπανση**

- 1. Μην λιπαίνετε, αν η ένδειξη της γραμμής αναφοράς και η ποιότητα ήχου διατηρείται.
- 2. Κατά τη λίπανση προσθέστε τόσο όσο να επιστρέψετε την ένδειξη υπέρηχου στη γραμμή αναφοράς.
- 3. Όπως αναφέρθηκε στην παραπάνω παράγραφο, πρέπει να είστε προσεκτικοί. Μερικά λιπαντικά χρειάζονται χρόνο για να απλωθούν και να καλύψουν ομοιόμορφα τις επιφάνειες του ρουλεμάν.

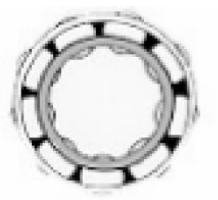

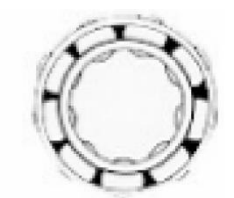

*Η σωστή Λίπανση Έλλειψη Λίπανσης Μειώνει την Τριβή Αυξάνει τα Επίπεδα Εύρους*

## <span id="page-30-3"></span>**Ρουλεμάν Χαμηλής ταχύτητας**

Με το Ultraprobe 9000 είναι δυνατός ο έλεγχος ρουλεμάν αργής ταχύτητας. Λόγω του εύρους ευαισθησίας του είναι πολύ πιθανό να ακούσετε την ακουστική ποιότητα των ρουλεμάν. Σε εξαιρετικά αργά ρουλεμάν (λιγότερο από 25 RPM) είναι συχνά απαραίτητο να αγνοήσετε το μετρητή και να ακούσετε τον ήχο του ρουλεμάν. Σε αυτές τις ακραίες καταστάσεις, τα ρουλεμάν είναι συνήθως μεγάλα (μεγαλύτερα από 2,5 cm) και λιπαίνονται με λιπαντικό υψηλούς ιξώδους. Τις περισσότερες φορές δεν ακούγεται κανένας ήχος καθώς το γράσο απορροφά το μεγαλύτερο μέρος της ακουστικής ενέργειας. Εάν ακούγεται ένας ήχος, συνήθως ήχος κροταλίσματος, τότε αυτό είναι ένδειξη παραμόρφωσης σε εξέλιξη. Επί πλέον για τα ρουλεμάν αργής ταχύτητας είναι δυνατό να ρυθμιστεί μια γραμμή αναφοράς και παρακολούθησης, όπως περιγράφεται παραπάνω.

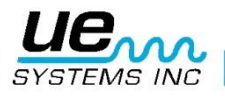

## <span id="page-31-0"></span>**Διασύνδεση FFT (προβολή φάσματος)**

To Ultraprobe μπορεί να διασυνδεθεί με FFT μέσω του Miniphone UE-MP-BNC-2 στην υποδοχή BNC, ή τον Προσαρμογέα UE DC2 FFT. Το βύσμα Miniphone εισάγεται στην υποδοχή ακουστικών του Ultraprobe και ο ακροδέκτης BNC συνδέεται με την αναλογική υποδοχή εισόδου του FFT. Υπάρχουν επίσης δύο εξαρτήματα που συνδέονται με μια FFT μέσω της θύρας I/O του Ultraprobe. Αυτά είναι τα: 5PC MP (χρησιμοποιώντας ένα σύνδεσμο Miniphone προς τη FFT) και το 5PC-BNC (χρησιμοποιώντας σύνδεσμο BNC με τη FFT). Αυτές οι συνδέσεις επιτρέπουν σε μια FFT να λαμβάνει ετερόδυνες (μεταφρασμένες) πληροφορίες χαμηλής συχνότητας ήχου που ανιχνεύονται από το Ultraprobe. Στην προκειμένη περίπτωση μπορεί να χρησιμοποιηθεί για την παρακολούθηση και την πορεία χαμηλόστροφων ρουλεμάν. Μπορεί επίσης να επεκταθεί η χρήση του FFT για την καταγραφή όλων των τύπων μηχανικών στοιχείων όπως διαρροές βανών, σπηλαίωση, φθοράς γραναζιών, κλπ.

### <span id="page-31-1"></span>**Γενική μηχανική αντιμετώπιση προβλημάτων**

Καθώς ο λειτουργών εξοπλισμός αρχίζει να αστοχεί λόγω φθοράς των συστατικών του, παρατηρούνται θραύσεις ή κακή ευθυγράμμιση, και μετατοπίσεις υπερήχων. Οι συνοδευτικές αλλαγές στο μοτίβο του ήχου μπορούν να εξοικονομήσουν χρόνο και να προβλέψουν την εργασία στη διάγνωση των προβλημάτων εάν παρακολουθούνται επαρκώς. Ως εκ τούτου, το ιστορικό υπερήχων των βασικών εξαρτημάτων μπορεί να αποτρέψει μη προγραμματισμένη διακοπή λειτουργίας. Και εξίσου σημαντικό, αν αρχίσει ο εξοπλισμός να αστοχεί στο πεδίο, το ULTRAPROBE μπορεί να είναι εξαιρετικά χρήσιμο στα προβλήματα επίλυσης μηχανικών βλαβών.

#### ΑΝΤΙΜΕΤΩΠΙΣΗ ΠΡΟΒΛΗΜΑΤΩΝ:

- 1. Χρησιμοποιήστε τον αισθητήρα επαφής (στηθοσκόπιο).
- 2. Αγγίξτε την περιοχή(-ές) ελέγχου: ακούστε με τα ακουστικά και παρατηρήστε το μετρητή.
- 3. Ρυθμίστε την ευαισθησία έως ότου ακούγεται καθαρά η μηχανική λειτουργία του εξοπλισμού.
- 4. Εξετάστε τον εξοπλισμό αγγίζοντας διάφορες ύποπτες περιοχές.
- 5. Αν παρουσιάζεται πρόβλημα με ανταγωνιστικούς ήχους στον εξοπλισμό που ελέγχετε, προσπαθήστε να «συντονιστείτε» με τον προβληματικό ήχο ως ακολούθως:
	- i. Ανιχνεύστε τον εξοπλισμό έως ότου ο πιθανά προβληματικός ήχος ακουστεί.
	- ii. Ρυθμίστε αργά τη Συχνότητα μέχρι ο προβληματικός ήχος ακουστεί πιο καθαρά.
- 6. Για να επικεντρωθείτε στο πρόβλημα των ήχων καθώς ελέγχετε, μειώσετε σταδιακά την ευαισθησία για να βοηθήσετε τον εντοπισμό του προβλήματος του ήχου στο δυνατότερο σημείο. (Αυτή η διαδικασία είναι παρόμοια με τη μέθοδο που περιγράφεται στην ΑΝΙΧΝΕΥΣΗ ΔΙΑΡΡΟΩΝ, δηλαδή ακολουθήστε τον ήχο στο δυνατότερο σημείο.)

### <span id="page-31-2"></span>**Παρακολούθηση λειτουργίας Εξοπλισμού**

Για να αντιληφθούμε και να προλάβουμε πιθανά προβλήματα σε εξοπλισμό λειτουργίας, είναι αναγκαίο να δημιουργήσουμε μια βάση δεδομένων για την παρακολούθηση των μεταβολών αυτών των δεδομένων. Αυτό μπορεί να επιτευχθεί με την καταγραφή των ενδείξεων κατευθείαν στο Ultraprobe ή καταγράφοντας τους ήχους σε ένα μαγνητόφωνο (μέσω σύνδεσης με την έξοδο ακουστικών, ή με τη θύρα I/O χρησιμοποιώντας το σωστό καλώδιο). Η ετερόδυνη έξοδος μπορεί να μεταφορτωθεί σε έναν υπολογιστή με πρόγραμμα φασματικής ανάλυσης.

### <span id="page-31-3"></span>**Διαδικασία**

- 1. Επιλέξτε σημεία προς έλεγχο και κάντε μόνιμα σημάδια αναφοράς για τις μελλοντικές ελέγχους.
- 2. Ακολουθήστε τα βήματα 1÷2 όπως περιγράφεται παραπάνω στην ενότητα Επίλυση Προβλημάτων.
- 3. Επιλέξτε μια συχνότητα για κάθε σημείο δοκιμής.
- 4. Αποθηκεύσετε πατώντας κίτρινο κουμπί αποθήκευσης (για την περιγραφή του βλέπε Κατάσταση Λειτουργίας: Κίτρινο Κουμπί Αποθήκευσης).

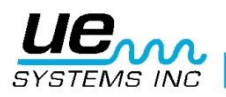

**ΣΗΜΕΙΩΣΗ:** Για τη διάγνωση οποιουδήποτε τύπου μηχανολογικού εξοπλισμού, είναι σημαντικό να κατανοήσουμε τον τρόπο που λειτουργεί ο εξοπλισμός. Η δυνατότητα για την ερμηνεία ηχητικών αλλαγών εξαρτάται από τη βασική κατανόηση των εργασιών του συγκεκριμένου εξοπλισμού που εξετάζεται. Παράδειγμα: Σε ορισμένους παλινδρομικούς συμπιεστές, η διάγνωση ενός προβλήματος ανεπίστροφης βάλβίδας στην πολλαπλή εισαγωγή τους, εξαρτάται από την αναγνώριση του διακριτικού ήχου κλικ μιας καλής βάνας έναντι του υπόκωφου ήχου κλικ μιας βάνας σε λειτουργία «φυσήματος».

Στα κιβώτια ταχυτήτων, προτού τα ελλείποντα δόντια του γραναζιού μπορέσουν να ανιχνευθούν ως ανώμαλος κρότος, πρέπει να έχουν γίνει κατανοητοί οι κανονικοί ήχοι των γραναζιών. Ορισμένες αντλίες έχουν απότομες αυξήσεις λειτουργίας, οι οποίες μπορούν να προκαλέσουν σύγχυση στους άπειρους χειριστές με τη συνεχή μετατόπιση των ενδείξεων του μετρητή. Το μοτίβο της αύξησης πρέπει να παρατηρηθεί πριν από μια χαμηλότερη ένδειξη του μετρητή που μπορεί να αναγνωριστεί ως η πραγματική ένδειξη του μετρητή.

#### <span id="page-32-0"></span>**Εντοπισμός ελαττωματικών παγίδων ατμού**

Ο έλεγχος των ατμοπαγίδων με υπερήχους είναι αξιόπιστος. Το κύριο πλεονέκτημα των ελέγχων με υπερήχους είναι ότι απομονώνει την περιοχή που ελέγχεται, εξαλείφοντας τη σύγχυση που προκαλείται από θορύβους του περιβάλλοντος. Ο χρήστης μπορεί γρήγορα να προσαρμοστεί στην αναγνώριση των διαφορών μεταξύ των διάφορων παγίδων ατμού, των οποίων οι τρεις βασικοί τύποι είναι: μηχανικές, θερμοστατικές και θερμοδυναμικές.

Κατά τον έλεγχο παγίδων ατμού με υπερήχους:

- 1. Καθορίστε τον τύπο της ατμοπαγίδας που είναι εγκατεστημένη στη γραμμή. Εξοικειωθείτε με τη λειτουργία της ατμοπαγίδας. Είναι διακοπτόμενη ή συνεχής αποστράγγιση;
- 2. Προσπαθήστε να ελέγξετε εάν η ατμοπαγίδα είναι σε λειτουργία, αν είναι ζεστή ή κρύα; Χρησιμοποιήστε ένα υπέρυθρο θερμόμετρο άνευ επαφής για να το διαπιστώσετε.
- 3. Χρησιμοποιήστε το εξάρτημα επαφής (στηθοσκόπιο).
- 4. Ρυθμίστε τη συχνότητας στα 25 kHz.
- 5. Προσπαθήστε να αγγίξτε με τον αισθητήρα επαφής την πλευρά κατάντη της ατμοπαγίδας. Πατήστε τη σκανδάλη και ακούστε.
- 6. Ακούστε για την διακοπτόμενη ή συνεχή ροή λειτουργίας της ατμοπαγίδας. Οι ατμοπαγίδες διακοπτόμενης λειτουργίας είναι συνήθως ανεστραμμένου κάδου, θερμοδυναμικές (δίσκου) και θερμοστατικές (υπό ελαφρύ φορτίο). Οι συνεχούς ροής περιλαμβάνουν τις ατμοπαγίδες πλωτήρα, τις ατμοπαγίδες πλωτήρα με θερμοστατικό εξαεριστικό και θερμοστατικές και (συνήθως) θερμοστατικές ατμοπαγίδες. Κατά τον έλεγχο ατμοπαγίδων διακοπτόμενης λειτουργίας, ακούστε για αρκετά μεγάλο χρονικό διάστημα για να μετρήσετε τον πραγματικό κύκλο. Σε ορισμένες περιπτώσεις αυτός μπορεί να διαρκεί περισσότερο από 30 δευτερόλεπτα. Να θυμίσουμε ότι όσο μεγαλύτερο είναι το φορτίο που δέχεται, τόσο μεγαλύτερο χρονικό διάστημα θα παραμείνει ανοιχτή.

Κατά τον έλεγχο ατμοπαγίδας με υπερήχους, η βασική ένδειξη ροής ατμού είναι ένας διαρκής βόμβος. Υπάρχουν λεπτές διακρίσεις που μπορούν να αναφερθούν για κάθε τύπο ατμοπαγίδας.

Χρησιμοποιήστε τα επίπεδα ευαισθησίας του Καντράν Επιλογής Ευαισθησίας για βοήθεια στον έλεγχο σας. Εάν πρέπει να ελεγχθεί ένα σύστημα χαμηλής πίεσης ρυθμίστε την ευαισθησία προς τα ΠΑΝΩ, ενώ αν πρέπει να ελεγχθεί σύστημα υψηλής πίεσης (πάνω από 100 psi) μειώσετε το επίπεδο ευαισθησίας. (Κάποιος πειραματισμός μπορεί να είναι απαραίτητος για να φθάσετε στο επιθυμητό επίπεδο που εξετάζετε). Ελέγξτε ανάντη και μειώστε την ευαισθησία για να ακούσετε τους ήχους της ατμοπαγίδας πιο καθαρά, στη συνέχεια αγγίξτε κατάντη του σώματος της ατμοπαγίδας και συγκρίνετε τις ενδείξεις.

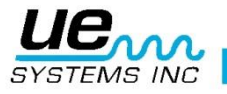

## <span id="page-33-0"></span>**Επιλογή Συχνότητας**

Περιστασιακά μπορεί να χρειασθεί «να συντονιστείτε» με μια παγίδα ατμού. Σε κάποια συστήματα, ειδικά στις ατμοπαγίδες με πλωτήρα σε χαμηλή ή μέτρια πίεση, μια ευρεία οπή δεν παράγει πολύ υπέρηχο. Σε αυτή την περίπτωση επιλέξτε την κατάντη πλευρά της ατμοπαγίδας, ελαττώστε την συχνότητα, ξεκινήστε από τα 25 kHz και ακούστε σε χαμηλότερη συχνότητα έναν ήχο αργής ροής του νερού. Για άλλους ανεπαίσθητους ήχους της ατμοπαγίδας, όπως τον προσδιορισμό της διαφοράς του ήχου μεταξύ των συμπυκνωμάτων και του ατμού, δοκιμάστε να ακούσετε στα 40 kHz. Εάν αυτό αποδειχθεί δύσκολο, περιστρέψετε βαθμιαία τον Επιλογέα Ρύθμισης Συχνότητας κάτω (αντίθετα προς τη φορά των δεικτών του ρολογιού) έως ότου ακουστούν οι συγκεκριμένοι ήχοι.

Ο ατμός έχει έναν ελαφρύ, αεριώδη ήχο, το συμπύκνωμα έχει επιπλέον χροιά στον ορμώμενο ήχο του.

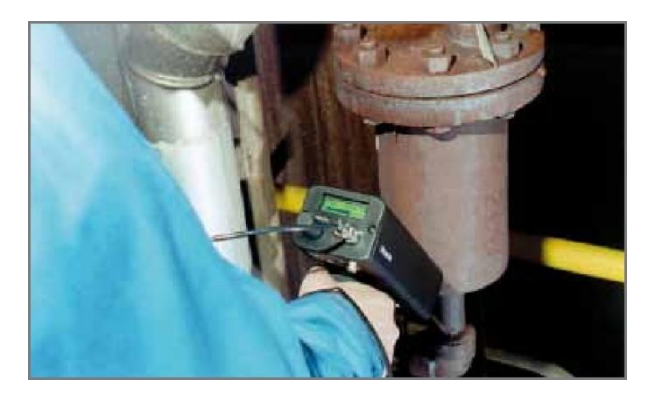

## <span id="page-33-1"></span>**Ταυτοποίηση καθαρού ατμού / συμπυκνωμάτων / δευτερογενούς ατμού**

Στις περιπτώσεις που είναι δύσκολο να προσδιορίσετε τον ήχο ατμού, δευτερογενούς ατμού ή συμπυκνώματος, τότε:

- 1. Αγγίξτε στην άμεση κατάντη πλευρά της ατμοπαγίδας και μειώστε την ευαισθησία για να ακούσετε τους ήχους πιο καθαρά.
- 2. Μετακινήστε 15÷30 εκατοστά κατάντη και ακούσετε. Ο δευτερογενής ατμός παρουσιάζει μεγάλη πτώση της έντασης, ενώ αν υπάρχει διαρροή ατμού θα παρουσιαστεί μικρή πτώση της έντασης.

### <span id="page-33-2"></span>**Ατμοπαγίδες Ανεστραμμένου Κάδου**

Οι Ατμοπαγίδες Ανεστραμμένου Κάδου σε περιπτώσεις αστοχίας συνήθως μένουν στην ανοικτή θέση (failed open). Η κατάσταση αυτή σημαίνει πλήρης απώλεια ελέγχου, όχι μερική απώλεια. Η ατμοπαγίδα δεν θα λειτουργεί πλέον περιοδικά. Εκτός από ένα συνεχή βόμβο, μια άλλη ένδειξη για την απώλεια ατμού είναι ο μεταλλικός ήχος του κάδου πάνω στην πλευρά της παγίδας.

## <span id="page-33-3"></span>**Ατμοπαγίδες Πλωτήρα με Θερμοστατικό Εξαεριστικό**

Οι Ατμοπαγίδες Πλωτήρα με Θερμοστατικό Εξαεριστικό σε περίπτωση αστοχίας μένουν στην «κλειστή» θέση. Μια διαρροή από μικρή οπή που προκαλείται στο φλοτέρ θα αναγκάσει τον πλωτήρα να σταθμίζεται προς τα κάτω ή το υδραυλικό πλήγμα θα καταστρέψει το φλοτέρ. Δεδομένου ότι η παγίδα είναι εντελώς κλειστή δεν θα ακουστεί κανένας ήχος. Επιπλέον, ελέγξτε το θερμοστατικό στοιχείο στην ατμοπαγίδα πλωτήρα με θερμοστατικό εξαεριστικό. Εάν η ατμοπαγίδα λειτουργεί σωστά, το στοιχείο αυτό είναι συνήθως ήσυχο, ενώ αν ακούγεται ένας βιαστικός ήχος σημαίνει ότι είτε ατμός, ή αέριο φυσά μέσω του εξαεριστικού. Αυτό δείχνει ότι το εξαεριστικό έχει αστοχήσει στην ανοικτή θέση και σπαταλά ενέργεια.

## <span id="page-33-4"></span>**Θερμοδυναμικές Ατμοπαγίδες (Δίσκου)**

Οι Θερμοδυναμικές Ατμοπαγίδες λειτουργούν με βάση τη διαφορά της δυναμικής απόκρισης της αλλαγής ταχύτητας της ροής των συμπιέσιμων και ασυμπίεστων ρευστών. Καθώς εισέρχεται ο ατμός η στατική πίεση άνωθεν του δίσκου ωθεί το δίσκο πάνω στην έδρα της βάνας. Η στατική πίεση πάνω σε μια μεγάλη περιοχή υπερνικά την υψηλή πίεση εισόδου του ατμού. Καθώς ο ατμός αρχίζει να συμπυκνώνεται η πίεση στο δίσκο ελαττώνεται και η ατμοπαγίδα επαναλαμβάνει τον κύκλο της. Μια καλή ατμοπαγίδα δίσκου θα πρέπει να επαναλαμβάνει τον κύκλο (κατακράτηση – εκκένωση – κατακράτηση) 4÷10 φορές

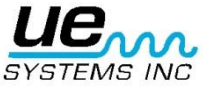

ανά λεπτό. Όταν αστοχήσει, αστοχεί συνήθως στην ανοικτή θέση, επιτρέποντας τη συνεχή απώλεια του ατμού.

## <span id="page-34-0"></span>**Θερμοστατικές Ατμοπαγίδες (φυσούνας και διμεταλλικές)**

Οι Θερμοστατικές Ατμοπαγίδες λειτουργούν με τη διαφορά θερμοκρασίας μεταξύ ατμού και συμπυκνωμάτων. Αυξάνουν τα συμπυκνώματα έτσι ώστε η θερμοκρασία τους να πέσει κάτω από ένα συγκεκριμένο επίπεδο, κάτω από τη θερμοκρασία κορεσμού, προκειμένου η ατμοπαγίδα να ανοίξει. Με την υποστήριξη του συμπυκνώματος η παγίδα θα τείνει να ρυθμίζεται ανοικτή ή κλειστή ανάλογα με το φορτίο. Σε ατμοπαγίδα φυσούνας, εάν οι φυσούνες συμπιεστούν από το υδραυλικό πλήγμα, δεν θα λειτουργήσουν σωστά. Η εμφάνιση διαρροής θα εμποδίσει την ισορροπημένη δράση πίεσης αυτών των ατμοπαγίδων. Σε οποιαδήποτε κατάσταση η ατμοπαγίδα θα αποτύχει στη κανονική της θέση, είτε ανοικτή είτε κλειστή. Αν αποτύχει η ατμοπαγίδα σε κλειστή θέση αυξάνονται τα συμπυκνώματα και δεν θα ακούγεται κανένας ήχος. Σε περίπτωση που η ατμοπαγίδα αποτύχει σε ανοικτή θέση, τότε θα ακούγεται ένας συνεχής βόμβος της ροής του ατμού. Με τις διμεταλλικές ατμοπαγίδες καθώς οι διμεταλλικές πλάκες προσαρμόζονται λόγω της θερμότητας που αντιλαμβάνονται και του ψυκτικού αποτελέσματος πάνω τους, δεν μπορούν να ρυθμιστούν σωστά γεγονός που θα τις εμποδίσει να κλείσουν ερμητικά, επιτρέποντας στον ατμό να περάσει ανάμεσα τους. Τότε θα ακουστεί ως ένας διαρκής βόμβος.

**ΣΗΜΕΙΩΣΗ:** Υπάρχει διαθέσιμος συμπληρωματικός οδηγός Αντιμετώπισης Προβλημάτων για ατμοπαγίδες. Επικοινωνήστε με την UE Systems: www.uesystems.gr

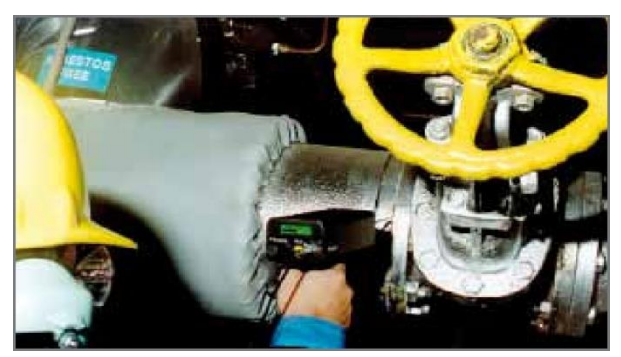

#### <span id="page-34-1"></span>**Εντοπισμός ελαττωματικών βανών**

Χρησιμοποιώντας το εξάρτημα επαφής (στηθοσκόπιο) του Ultraprobe, μπορείτε εύκολα να ελέγξετε βάνες και να διαπιστώσετε αν μια βάνα λειτουργεί σωστά. Καθώς το υγρό ή το αέριο ρέει μέσω ενός σωλήνα, υπάρχει μικρός ή καθόλου στροβιλισμός εκτός από τα σημεία των καμπύλων ή των εμποδίων. Σε περίπτωση διαρροής βάνας, η διαφυγή υγρού ή αερίου θα μετακινηθεί από την περιοχή υψηλής στην χαμηλή πίεση, προκαλώντας στροβιλισμούς της χαμηλής πίεσης ή «κατάντη». Τότε παράγεται λευκός θόρυβος. Η υπερηχητική συνιστώσα του «λευκού θορύβου» είναι πολύ ισχυρότερη από την ακουστική συνιστώσα. Αν η βάνα έχει εσωτερική διαρροή οι υπερηχητικές εκπομπές που παράγονται στο χώρο του στομίου θα ακουστούν και καταγράφονται από τον μετρητή. Οι ήχοι της διαρροής της έδρας της βάνας θα ποικίλουν ανάλογα με την πυκνότητα του υγρού ή του αερίου. Σε ορισμένες περιπτώσεις, θα ακουστεί ως ένα λεπτό τρίξιμο, ενώ άλλες φορές ως ένα δυνατός οξύς ήχος. Η ποιότητα του ήχου εξαρτάται από το ιξώδες του ρευστού και τις εσωτερικές διαφορές πίεσης στο σωλήνα. Για παράδειγμα το νερό που ρέει σε χαμηλές έως μέσες πιέσεις μπορεί να αναγνωριστεί εύκολα ως νερό. Εντούτοις νερό σε υψηλή πίεση που ορμά κατευθείαν σε μια μερικώς ανοικτή βάνα μπορεί να ακουστεί παρόμοια με ατμό.

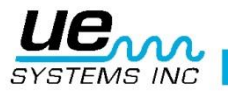

Για να μπορέσετε να διακρίνετε:

- 1. Μειώστε την ευαισθησία.
- 2. Ρυθμίστε τη συχνότητα στα 25 kHz και ακούστε. Μια βάνα με σωστή έδρα δεν παράγει ήχο. Σε μερικές καταστάσεις υψηλής πίεσης, ο υπέρηχος που παράγεται μέσα στο σύστημα είναι τόσο έντονος που τα επιφανειακά κύματα ταξιδεύουν από άλλες βάνες, ή μέρη του συστήματος και καταστούν δύσκολο τον εντοπισμό της διαρροής της βάνας. Σε αυτή την περίπτωση είναι ακόμη δυνατή η διάγνωση της απώλειας της βάνας συγκρίνοντας τις ηχητικές διαφορές έντασης μειώνοντας την ευαισθησία και αγγίζοντας ακριβώς ανάντη της βάνας, στην έδρα της βάνας και ακριβώς κατάντη της βάνας (δείτε στην ενότητα «Επιβεβαίωση Διαρροής Βανών σε Θορυβώδη Συστήματα Σωλήνων»).

## <span id="page-35-0"></span>**Διαδικασία για τον έλεγχο της βάνας**

- 1. Χρησιμοποιήστε το στηθοσκόπιο.
- 2. Αγγίξτε κατάντη της βάνας και ακούστε μέσω των ακουστικών.
- 3. Ξεκινήστε τον έλεγχο σε 40 kHz. Εάν ο ήχος εμφανίζεται ασθενής ή συγκεχυμένος, αλλάξετε τη συχνότητα. Για παράδειγμα προσπαθήστε να δοκιμάσετε στα 30 kHz και στη συνέχεια 20 kHz.
- 4. Όταν χρειάζεται, εάν υπάρχει πάρα πολύς ήχος, μειώστε την ευαισθησία.
- 5. Για συγκριτικές μετρήσεις, συνήθως σε συστήματα υψηλής πίεσης:
	- i. Αγγίξτε στην ανάντη πλευρά και μειώστε την ευαισθησία για να ελαχιστοποιήσετε κάθε ήχο.
	- ii. Αγγίξτε την έδρα της βαλβίδας και / ή στην κατάντη πλευρά.
	- iii. Συγκρίνετε τις ηχητικές διαφορές. Εάν η βάνα έχει διαρροή, το επίπεδο ήχου στην έδρα ή κατάντη θα είναι ίσο ή πιο δυνατό από την ανάντη πλευρά.
- 6. Σε ορισμένες περιπτώσεις, όπως σε θορυβώδη περιβάλλοντα ή σε χαμηλού ιξώδους υγρά, θα είναι χρήσιμο να προσαρμοστεί η συχνότητα για να ερμηνεύσετε επαρκώς τους ήχους βάνας. Για να το επιτύχετε:
	- i. Ακουμπήστε ανάντη της βάνας και σταδιακά περιστρέψτε τον Επιλογέα Ρύθμισης Συχνότητας μέχρι τα αδέσποτα σήματα να ελαχιστοποιηθούν ή έως ότου ακούγεται καθαρά η επιθυμητή ροή του ρευστού.
	- ii. Ακουμπήστε την ανάντη πλευρά, την έδρα της βάνας, την κατάντη πλευρά (όπως περιγράφεται παραπάνω) και συγκρίνετε τις διαφορές.

### <span id="page-35-1"></span>**Μέθοδος ΑΒΓΔ**

Η μέθοδος ΑΒΓΔ συνιστάται στο να ελέγξει πιθανούς ανταγωνιστικούς υπερήχους κατάντη που επιστρέφουν πίσω στη περιοχή ελέγχου και να δώσουν ψευδή ένδειξη διαρροής βάνας. Για τη μέθοδο ΑΒΓΔ:

- 1. Ανατρέξτε στα βήματα 1÷5 παραπάνω.
- 2. Σημειώστε δύο ισαπέχοντα σημεία ανάντη (αυτά θα είναι το σημείο Α και το σημείο Β) και συγκρίνετέ τα με δύο κατάντη σημεία ίσων αποστάσεων (σημείο Γ και σημείο Δ).

Συγκρίνετε την ένταση του ήχου των σημείων Α και Β, με αυτή των σημείων ελέγχου Γ και Δ. Όταν στο σημείο Γ είναι υψηλότερη από τα σημεία Α και Β, η βάνα αυτή κρίνεται ότι παρουσιάζει διαρροή. Αν στο σημείο Δ είναι υψηλότερη από το σημείο Γ, αυτό αποτελεί ένδειξη του ήχου που μεταδίδεται από ένα άλλο σημείο κατάντη.

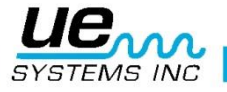

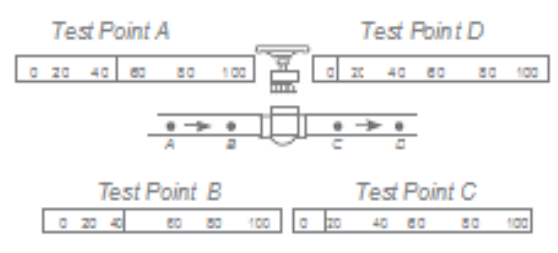

Example of a 'good' valve

## <span id="page-36-0"></span>**Επιβεβαίωση διαρροής βανών σε θορυβώδη συστήματα σωλήνων**

Περιστασιακά εμφανίζονται σε συστήματα υψηλής πίεσης, παρασιτικά σήματα από τις βάνες που βρίσκονται κοντά σε σωλήνες (ή αγωγούς) που καταλήγουν σε έναν κοινό σωλήνα εγκατεστημένο κατάντη της βάνας. Η ροή αυτή μπορεί να παράγει ψεύτικα σήματα διαρροής. Για να προσδιορίσετε εάν το δυνατό σήμα κατάντη προέρχεται από διαρροή της βάνας ή από κάποια άλλη πηγή, τότε:

- 1. Μετακινηθείτε κοντά στην ύποπτη πηγή (δηλ. τον αγωγό, ή την άλλη βάνα).
- 2. Αγγίξτε ανάντη της ύποπτης πηγής.
- 3. Μειώστε την ευαισθησία έως ότου οι ήχοι γίνουν σαφέστεροι.
- 4. Αγγίξτε σε κοντινά διαστήματα, όπως κάθε 15÷30 cm και σημειώστε τις αλλαγές στο μετρητή.
- 5. Εάν το επίπεδο του ήχου μειώνεται καθώς μετακινείστε προς τη βάνα που ελέγχετε, σημαίνει ότι αυτή δεν παρουσιάζει διαρροή.
- 6. Εάν το επίπεδο του ήχου αυξάνεται όσο πλησιάζετε την βάνα προς έλεγχο, τότε αυτό είναι ένδειξη διαρροής.

## <span id="page-36-1"></span>**Διάφοροι προβληματικοί τομείς**

#### <span id="page-36-2"></span>**Υπόγειες διαρροές**

Η ανίχνευση υπόγειας διαρροής εξαρτάται από την ποσότητα του υπερήχου που παράγεται από τη συγκεκριμένη διαρροή. Μερικές αργές διαρροές εκπέμπουν πολύ λίγο υπέρηχο. Το έδαφος τείνει να μονώνει τον υπέρηχο επιδεινώνοντας το πρόβλημα. Επιπλέον το μαλακό χώμα απορροφά περισσότερο υπέρηχο από ότι το σκληρό χώμα. Αν η διαρροή βρίσκεται κοντά στην επιφάνεια και έχει μικτό χαρακτήρα, εντοπίζεται γρήγορα. Οι πιο ανεπαίσθητες διαρροές μπορούν επίσης να ανιχνευθούν, αλλά με κάποια επιπλέον προσπάθεια. Σε ορισμένες περιπτώσεις είναι απαραίτητο να αυξηθεί η πίεση στη γραμμή για να παραχθεί μεγαλύτερη ροή και περισσότερος υπέρηχος. Σε άλλες περιπτώσεις χρειάζεται να αποστραγγισθεί ο σωλήνας, να απομονωθεί το τμήμα προς έλεγχο με βάνες και να γίνει πλήρωσή του με αέριο (αέρα ή άζωτο) για να παραχθεί ο υπέρηχος στη διαρροή. Αυτή η τελευταία μέθοδος έχει αποδειχθεί ιδιαίτερα επιτυχής. Είναι επίσης δυνατό να εγχυθεί το αέριο δοκιμής στην περιοχή ελέγχου του σωλήνα χωρίς να αποστραγγισθεί. Καθώς το υπό πίεση αέριο κινείται διαμέσου του υγρού εντός του χώρου της διαρροής, παράγει ήχο κροταλίσματος που μπορεί να ανιχνευθεί.

#### <span id="page-36-3"></span>**Διαδικασία**

- 1. Χρησιμοποιήστε τον αισθητήρα επαφής (στηθοσκόπιο).
- 2. Ξεκινήστε με Επιλογή Συχνότητας στα 20÷25 kHz.
- 3. Ακουμπήστε πάνω στην επιφάνεια του εδάφους ΜΗΝ ΠΙΕΖΕΤΕ τον αισθητήρα πάνω στο έδαφος. Η πίεση μπορεί να καταστρέψει τον αισθητήρα. Σε ορισμένες περιπτώσεις θα χρειαστεί να πλησιάσετε κοντά στην «πηγή» της διαρροής. Σε αυτή την περίπτωση, χρησιμοποιήστε μια λεπτή, ανθεκτική μεταλλική ράβδο και κατευθύνετε την κοντά στο σωλήνα αλλά χωρίς να τον αγγίζετε. Αγγίξτε τον αισθητήρα επαφής με την μεταλλική ράβδο για να ακούστε τον ήχο της διαρροής. Αυτό πρέπει να επαναληφθεί περίπου ανά ένα μέτρο έως ότου ο ήχος της διαρροής ακούγεται. Για να εντοπίσετε τη περιοχή της διαρροής, τοποθετήστε τη ράβδο σταδιακά έως ότου ο ήχος στο σημείο της διαρροής ακούγεται πιο δυνατά. Μια εναλλακτική μέθοδος αυτού είναι να χρησιμοποιηθεί ένας επίπεδος μεταλλικός δίσκος, ή ένα νόμισμα και να τοποθετηθεί στην περιοχή ελέγχου. Ακουμπήστε το δίσκο και ακούστε στα 20 kHz. Αυτό είναι χρήσιμο κατά τον έλεγχο μπετόν ή ασφάλτου για να εξαλειφθούν τυχόν ήχοι γδαρσίματος που προκαλούνται από μικρές κινήσεις του στηθοσκοπίου στις επιφάνειες αυτές.

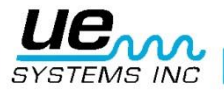

## <span id="page-37-0"></span>**Διαρροή πίσω από τοίχους**

- 1. Αναζητήσετε σημάδια νερού, ή ατμού, όπως αποχρωματισμός, σημεία στον τοίχο, ή την οροφή, κλπ.
- 2. Σε περίπτωση ατμού, ψηλαφίστε για θερμά σημεία σε τοίχο, ή οροφή, ή χρησιμοποιήσετε ένα υπέρυθρο θερμόμετρο άνευ επαφής.
- 3. Ρυθμίστε τη Συχνότητα στα 20 kHz και χρησιμοποιήστε το στηθοσκόπιο.
- 4. Ακούστε για ήχους από διαρροή. Όσο δυνατότερο το σήμα, τόσο πιο κοντά βρίσκεστε στο σημείο διαρροής.

## <span id="page-37-1"></span>**Μερική έμφραξη**

Όταν υπάρχει μερική έμφραξη, δημιουργείται μια κατάσταση παρόμοια με εκείνη της βάνας παράκαμψης (by-pass valve). Η μερική έμφραξη παράγει σήματα υπερήχων (συχνά παράγονται από τον στροβιλισμό ακριβώς κατάντη της ροής). Εάν πιστεύετε ότι υπάρχει μερική έμφραξη, τότε πρέπει να επιθεωρήσετε σε διάφορα διαστήματα ένα τμήμα των σωληνώσεων. Ο υπέρηχος που δημιουργείται στο εσωτερικό των σωληνώσεων θα είναι μέγιστος στην τοποθεσία της μερικής έμφραξης.

#### <span id="page-37-2"></span>**Διαδικασία**

- 1. Χρησιμοποιήστε το στηθοσκόπιο.
- 2. Αγγίξτε την κατάντη πλευρά της ύποπτης περιοχής και ακούσετε μέσω των ακουστικών.
- 3. Ξεκινήστε τον έλεγχο στα 40 kHz. Εάν ο ήχος εμφανίζεται ασθενής ή συγκεχυμένος, αλλάξετε τη συχνότητα. Για παράδειγμα προσπαθήστε να δοκιμάσετε στα 30 kHz και στη συνέχεια 20 kHz.
- 4. Όταν είναι απαραίτητο, εάν υπάρχει πάρα πολύ θόρυβος, μειώστε την ευαισθησία.
- 5 Ακούστε για αύξηση σε υπέρηχου που δημιουργείται από τον στροβιλισμό της μερικής έμφραξης.

## <span id="page-37-3"></span>**Κατεύθυνση ροής**

Η ροή σε σωληνώσεις αυξάνει σε ένταση καθώς περνά διαμέσου μιας στένωσης, ή μίας καμπύλης. Καθώς το ρευστό κινείται, υπάρχει αύξηση του στροβιλισμού και συνεπώς της έντασης του υπέρηχου λόγω στροβιλισμού στο σημείο περιορισμού της ροής. Για τον έλεγχο κατεύθυνσης της ροής, το επίπεδο υπερήχου θα έχει μεγαλύτερη ένταση ΚΑΤΑΝΤΗ παρά ΑΝΑΝΤΗ.

#### <span id="page-37-4"></span>**Διαδικασία**

- 1. Χρησιμοποιήστε το στηθοσκόπιο.
- 2. Ξεκινήστε τον έλεγχο στα 40 kHz. Αν είναι δύσκολο να ακούσετε το σήμα ροής, ρυθμίστε τη συχνότητα στα 30 kHz ή στα 25 kHz.
- 3. Αρχίστε τον έλεγχο στο ανώτατο επίπεδο ευαισθησίας.
- 4. Εντοπίστε μια καμπύλη στο σύστημα σωλήνων (κατά προτίμηση 60° ή περισσότερο).
- 5. Ακουμπήστε τη μία πλευρά της καμπύλης και σημειώστε την ένδειξη dB του μετρητή.
- 6. Ακουμπήστε την άλλη πλευρά της καμπύλης και σημειώστε την ένδειξη dB του μετρητή.
- 7. Η πλευρά με την υψηλότερη (δυνατότερη) ένδειξη θα είναι η κατάντη πλευρά της ροής.

**ΣΗΜΕΙΩΣΗ:** Εάν είναι δύσκολο να παρατηρηθεί μια αναγνωρίσιμη διαφορά, τότε μειώσετε την ευαισθησία και ελέγξετε ξανά όπως περιγράφεται παραπάνω, έως ότου αναγνωρίζεται μια ηχητική διαφορά.

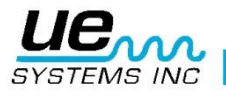

## <span id="page-38-0"></span>**Τεχνολογία Υπερήχων**

Η τεχνολογία των υπερήχων ασχολείται με τα ηχητικά κύματα που εμφανίζονται πάνω από την ανθρώπινη αντίληψη. Το μέσο όριο της ανθρώπινης αντίληψης είναι τα 16.500 Hertz. Αν και μερικοί άνθρωποι είναι ικανοί να ακούσουν και υψηλότερης συχνότητας ήχους ως τα 21.000 Hertz, η τεχνολογία υπερήχων ασχολείται συνήθως με τις συχνότητες των 20.000 Hertz και άνω. Ένας άλλος τρόπος δήλωσης των 20.000 Hertz είναι το 20 kHz, ή kilohertz. Ένα kilohertz ισούται με 1.000 Hertz.

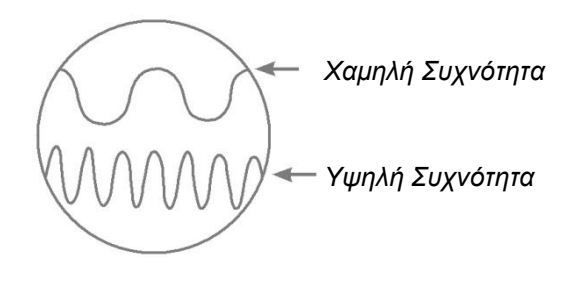

*Εικόνα Α*

Καθώς η συχνότητα των υπερήχων είναι μεγάλη, το μήκος κύματος είναι μικρό. Οι ιδιότητές του είναι διαφορετικές από ήχο που μπορεί να ακουστεί ή από χαμηλής συχνότητας ήχους. Ο ήχος χαμηλής συχνότητας απαιτεί λιγότερη ακουστική ενέργεια από τον ήχο υψηλής συχνότητας για να διανύσει την ίδια απόσταση (Εικ. A). Η τεχνολογία των υπερήχων που χρησιμοποιείται από το Ultraprobe, γενικά αναφέρεται ως Αερομεταφερόμενος Υπέρηχος. Ο Αερομεταφερόμενος Υπέρηχος αφορά την μετάδοση και λήψη των υπερήχων μέσα από τον αέρα χωρίς την ανάγκη χρήσης ηχοαγώγιμου μέσου (τζελ). Μπορεί και όντως περιλαμβάνει τις μεθόδους λήψης σημάτων που παράγονται από ένα ή περισσότερα μέσα μέσω σημάτων κύματος.

Υπάρχουν στοιχεία υπερήχων σε σχεδόν όλες τις μορφές της τριβής. Για παράδειγμα αν τρίψετε μαζί τον αντίχειρα και το δείκτη σας, θα δημιουργηθεί ένα σήμα στο φάσμα υπερήχων. Παρόλο που ίσως εσείς μπορείτε να ακούσετε πολύ ελαφρώς τους ηχητικούς τόνους αυτής της τριβής, με το Ultraprobe αυτό θα ακούγεται πολύ δυνατά.

Ο λόγος της ηχηρότητας είναι ότι το Ultraprobe μετατρέπει το υπερηχητικό σήμα στο ακουστικό φάσμα και στη συνέχεια το ενισχύει. Λόγω της φύσης του συγκριτικά χαμηλού εύρους των υπερήχων, η ενίσχυση είναι ένα πολύ σημαντικό χαρακτηριστικό.

Αν και υπάρχουν αντιληπτοί ήχοι που εκπέμπονται από τον περισσότερο εξοπλισμό εν λειτουργία, γενικά είναι πιο σημαντικά τα υπερηχητικά στοιχεία των ακουστικών εκπομπών. Για προληπτική συντήρηση, ο χειριστής πολλές φορές απλά ακούει τον ήχο που κάνει ένα ρουλεμάν για τον προσδιορισμό της φθοράς του. Δεδομένου ότι το άτομο ακούει ΜΟΝΟ τα στοιχεία ήχου του σήματος, τα αποτελέσματα αυτού του τύπου της διάγνωσης θα είναι αρκετά ακαθόριστα. Οι λεπτές αποχρώσεις των αλλαγών στο φάσμα υπερήχων δεν μπορούν να γίνουν αντιληπτές και ως εκ τούτου παραλείπονται. Όταν ένα ρουλεμάν γίνεται αντιληπτό στην ακουστική περιοχή ως χαλασμένο, τότε είναι αναγκαίο να γίνει άμεση αντικατάσταση του. Ο υπέρηχος προσφέρει μια εξαιρετική ικανότητα διάγνωσης. Όταν οι μεταβολές αρχίζουν να συμβαίνουν στην υπερηχητική περιοχή, υπάρχει ακόμη χρόνος για να σχεδιασθεί η κατάλληλη συντήρηση. Στον τομέα της ανίχνευσης διαρροών, ο υπέρηχος προσφέρει μια γρήγορη, ακριβή μέθοδο εντοπισμού των μικρών και κανονικών διαρροών. Δεδομένου ότι ο υπέρηχος είναι ένα σήμα μικρού μήκους κύματος, τα υπερηχητικά στοιχεία μιας διαρροής θα είναι δυνατότερα και πιο σαφώς αντιληπτά στο χώρο της διαρροής. Σε θορυβώδη περιβάλλοντα όπως το εργοστάσιο, αυτή η πτυχή του υπερήχου τον καθιστά ακόμη πιο χρήσιμο.

Οι περισσότεροι ήχοι του περιβάλλοντος ενός εργοστασίου μπλοκάρουν τα στοιχεία χαμηλής συχνότητας της διαρροής και έτσι καθιστούν τον ηχητικό έλεγχο της διαρροής άχρηστο. Επειδή το Ultraprobe δεν είναι ικανό να ανταποκρίνεται σε ήχους χαμηλής συχνότητας, θα ακούσει μόνο τα στοιχεία υπερήχων μιας διαρροής. Με τη σάρωση του χώρου ελέγχου ένας χρήστης μπορεί να εντοπίσει γρήγορα μια διαρροή.

Ηλεκτρικές εκκενώσεις όπως τόξου, φαινόμενα tracking και corona έχουν ισχυρά συστατικά υπερήχου

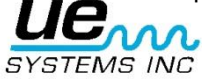

που μπορούν εύκολα να ανιχνευθούν. Όπως με τη γενική ανίχνευση διαρροών αυτά τα πιθανά προβλήματα μπορούν να ανιχνευθούν στα θορυβώδη περιβάλλοντα εγκαταστάσεων με το Ultraprobe.

## <span id="page-39-0"></span>**Οδηγίες για τον καθορισμό συνδυασμού στη θήκη μεταφοράς**

Ο συνδυασμός είναι ρυθμισμένος από το εργοστάσιο στο 0 – 0 – 0.

Για την ρύθμιση του προσωπικού σας συνδυασμού:

- 1. Ανοίξτε την θήκη. Κοιτάζοντας το πίσω μέρος της κλειδαριάς μέσα στη θήκη θα δείτε το μοχλό αλλαγής. Κινήστε αυτόν τον μοχλό αλλαγής προς τη μέση της κλειδαριάς έτσι ώστε να γαντζώσει πίσω από την εγκοπή αλλαγής (εικόνα 1).
- 2. Τώρα θέστε τον προσωπικό σας συνδυασμό γυρίζοντας τους περιστρεφόμενους δίσκους στον επιθυμητό συνδυασμό (όπως γενέθλια, αρ. τηλεφώνου, κλπ.)
- 3. Μετακινήστε το μοχλό αλλαγής στην κανονική θέση (εικόνα 2).
- 4. Για να κλειδώσετε, περιστρέψτε έναν ή περισσότερους περιστρεφόμενους δίσκους. Για να ανοίξετε την κλειδαριά, θέστε τον προσωπικό συνδυασμό σας.

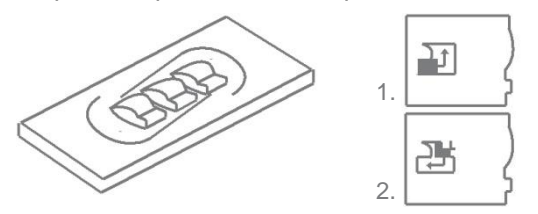

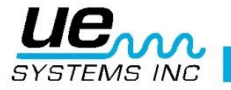

## <span id="page-40-0"></span>**Προδιαγραφές Ultraprobe® 9000**

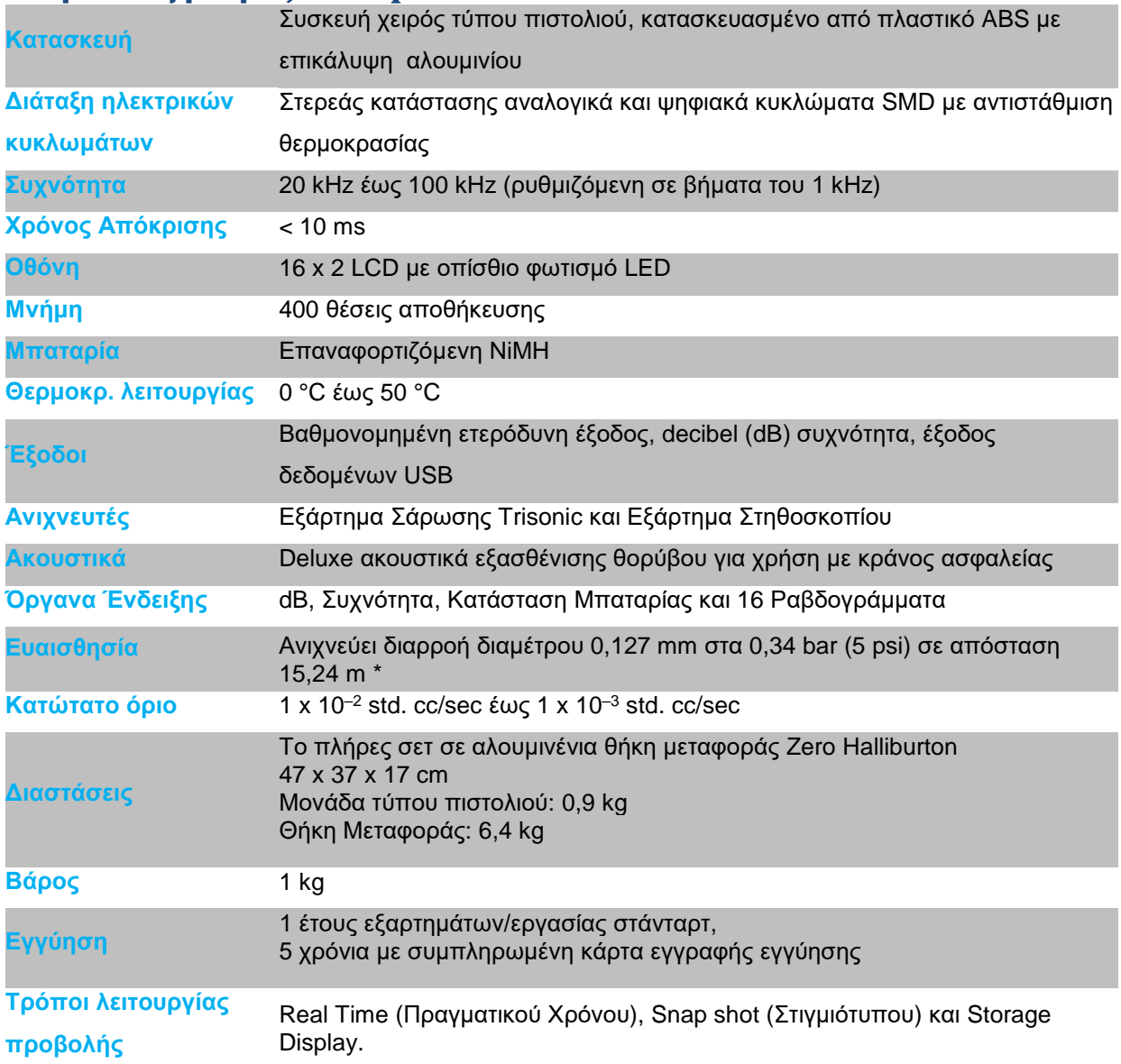

\* εξαρτάται από τη διαμόρφωση διαρροής

\*\* προδιαγράψτε προστασία Ex, αν χρειαστεί κατά τη στιγμή της παραγγελίας

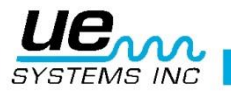

## **ΠΑΡΑΡΤΗΜΑ Α**

#### <span id="page-41-0"></span>**ΠΡΟΕΙΔΟΠΟΙΗΣΕΙΣ ΓΙΑ ΕΞΟΠΛΙΣΜΟ ΑΝΤΙΕΚΡΗΚΤΙΚΟΥ ΤΥΠΟΥ**

- 1. Παραποίηση και αντικατάσταση με μη εργοστασιακά εξαρτήματα ενδέχεται να επηρεάσουν αρνητικά την ασφαλή χρήση του συστήματος.
- 2. Προσθήκη ή κατάργηση των αποσπώμενων ηλεκτρικών βυσμάτων, να γίνεται μόνον όταν είναι γνωστό ότι η περιοχή είναι ελεύθερη από εύφλεκτες αναθυμιάσεις.
- 3. Θα πρέπει να χρησιμοποιείται μόνο η καθορισμένη από την Ultraprobe® 9000 System, εγκεκριμένη ειδική μπαταρία με το Ultraprobe® 9000 System.
- 4. Η επαναφόρτιση του Ultraprobe® 9000 System πρέπει να πραγματοποιείται σε κανονική (αδιαβάθμητη) περιοχή, με μέγιστη θερμοκρασία περιβάλλοντος +40 ºC.
- 5. Επισκευές του Συστήματος Ultraprobe ® 9000 πρέπει να γίνονται από την UE Systems, Inc., ή από Εγκεκριμένο συνεργείο της FM Approvals.
- 6. **ΠΡΟΣΟΧΗ**  ΑΝΤΙΚΑΤΑΣΤΑΣΗ ΟΠΟΙΟΥΔΗΠΟΤΕ ΕΞΑΡΤΗΜΑΤΟΣ ΜΠΟΡΕΙ ΝΑ ΕΠΗΡΕΑΣΕΙ ΤΗΝ ΑΝΤΙΕΚΡΗΚΤΙΚΟΥ ΤΥΠΟΥ ΑΣΦΑΛΕΙΑ.
- 7. **ΠΡΟΣΟΧΗ**  ΚΙΝΔΥΝΟΣ ΕΚΡΗΞΗΣ. ΜΗΝ ΑΝΟΙΓΕΤΕ ΤΟ ΠΕΡΙΒΛΗΜΑ, Ή ΑΝΤΙΚΑΤΑΣΤΗΣΤΕ ΤΗ ΜΠΑΤΑΡΙΑ ΣΕ ΕΥΦΛΕΚΤΗ Ή ΕΚΡΗΚΤΙΚΗ ΑΤΜΟΣΦΑΙΡΑ.
- 8. **ΠΡΟΣΟΧΗ**  Η ΑΛΛΑΓΗ ΜΠΑΤΑΡΙΩΝ ΠΡΕΠΕΙ ΝΑ ΓΙΝΕΤΑΙ ΜΟΝΟ ΣΕ ΑΔΙΑΒΑΘΜΗΤΗ ΠΕΡΙΟΧΗ.
- 9. **ΠΡΟΣΟΧΗ**  ΓΙΑ ΝΑ ΜΕΙΩΣΕΤΕ ΤΟΝ ΚΙΝΔΥΝΟ ΕΚΡΗΞΗΣ, ΕΠΑΝΑΦΟΡΤΙΣΤΕ ΤΙΣ ΜΠΑΤΑΡΙΕΣ ΣΕ ΜΙΑ ΜΗ ΕΠΙΚΙΝΔΥΝΗ (NON-HAZARDOUS) ΘΕΣΗ.
- 10.**ΠΡΟΣΟΧΗ**  ΧΡΗΣΙΜΟΠΟΙΕΊΤΕ ΜΟΝΟ ΕΠΑΝΑΦΟΡΤΙΖΟΜΕΝΕΣ ΜΠΑΤΑΡΙΕΣ VARTA ΜΕΤΑΛΛΙΚΟΥ ΥΔΡΙΔΙΟΥ ΤΟΥ ΝΙΚΕΛΙΟΥ VH800 AAA-L (NICKEL-METAL-HYDRIDE).
- 11.**ΠΡΟΣΟΧΗ**  ΔΕΝ ΠΡΕΠΕΙ ΝΑ ΧΡΗΣΙΜΟΠΟΙΕΙΤΑΙ ΩΣ ΜΕΣΟ ΑΤΟΜΙΚΗΣ ΠΡΟΣΤΑΣΙΑΣ.

12.**ΠΡΟΣΟΧΗ** - ΓΙΑ ΤΙΣ ΕΦΑΡΜΟΓΕΣ ΤΩΝ ΟΜΑΔΩΝ C & D.

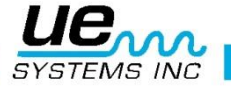

#### **ΠΑΡΑΡΤΗΜΑ Β**

#### **Ρύθμιση ευαισθησίας**

#### **Μέθοδος Υπερηχητική Γεννήτριας Τόνου**

#### **Ultraprobe 9000**

Συνιστάται να ελέγξετε την ευαισθησία του οργάνου σας πριν ξεκινήσετε τον έλεγχο. Για να εξασφαλισθεί η αξιοπιστία τηρήστε αρχείο όλων των δοκιμών επικύρωσης ευαισθησίας και βεβαιωθείτε ότι η Γεννήτρια Μεταβαλλόμενου Τόνου είναι φορτισμένη.

Διαδικασία:

A. Δημιουργήστε έναν πίνακα ή χρησιμοποιήστε τον παρακάτω:

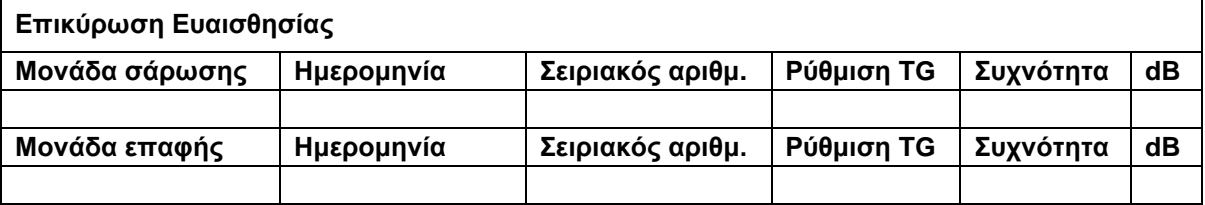

- 1. Τοποθετήστε τη Μονάδα Σάρωσης στο μπροστινό άκρο του οργάνου.
- 2. Επιλέξτε 40 kHz ως την συχνότητα δοκιμής και σημειώστε το «40» στο πλαίσιο συχνοτήτων για τη μονάδα σάρωσης στο πίνακα Επικύρωσης Ευαισθησίας.
- 3. Συνδέστε τα ακουστικά και προσαρμόσετε τα τεμάχια του αυτιού έτσι ώστε να ανοίξουν και τοποθετήσετε τα στο τραπέζι δοκιμής.
- 4. Από το κιτ, επιλέξτε τη μεγαλύτερο ράβδο για το στηθοσκόπιο επέκτασης.

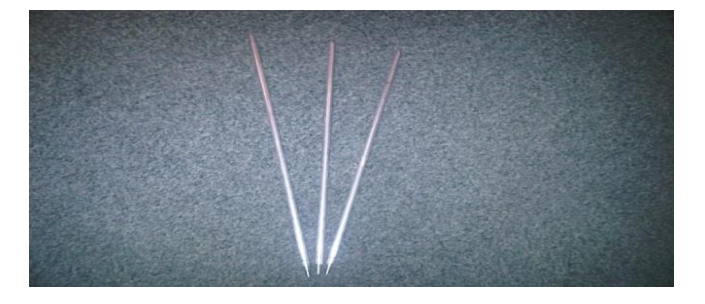

- 5. Γράψτε ένα «L» στο πεδίο του Πίνακα Επικύρωσης Ευαισθησίας για τη χρησιμοποιούμενη ράβδο.
- 6. Τοποθετήστε τη γεννήτρια Τόνου στην πλευρά με το εμπρός μέρος στραμμένο προς εσάς.

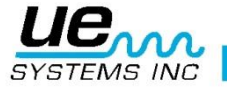

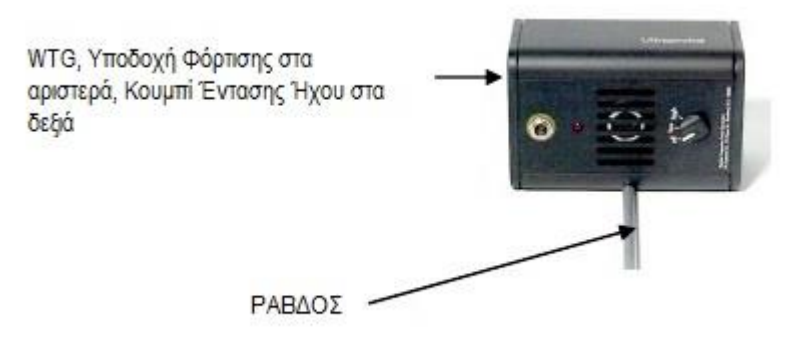

- 7. Τοποθετήστε τη ράβδο στη μέση του μετατροπέα (όπως παραπάνω).
- 8. Επιλέξτε ένα επίπεδο έντασης στη Γεννήτρια Μεταβαλλόμενου Τόνου (Χαμηλό ή Υψηλό).
- 9. Σημειώστε το επίπεδο (L ή H) στο πλαίσιο TG του πίνακα Επικύρωσης Ευαισθησίας.
- 10. Γυρίστε το Ultraprobe 9000 στο πλάι του έτσι ώστε να ακουμπά επίπεδα στο τραπέζι δοκιμών με τη λαβή προς το μέρος σας και το Μονάδας Σάρωσης στραμμένη προς τη Γεννήτρια Τόνου.
- 11. Σύρετε το Ultraprobe προσεκτικά έτσι ώστε η πρόσοψη να αγγίζει τη Ράβδο και η ράβδος να βρίσκεται σε επαφή με την πλάκα πρόσοψης ενώ αγγίζει την πλευρά της Μονάδας Σάρωσης. Ευθυγραμμίστε τη Μονάδα Σάρωσης έτσι ώστε το κέντρο της να είναι στραμμένο προς το κέντρο του Μετατροπέα Γεννήτριας Τόνου (βλ. παρακάτω).

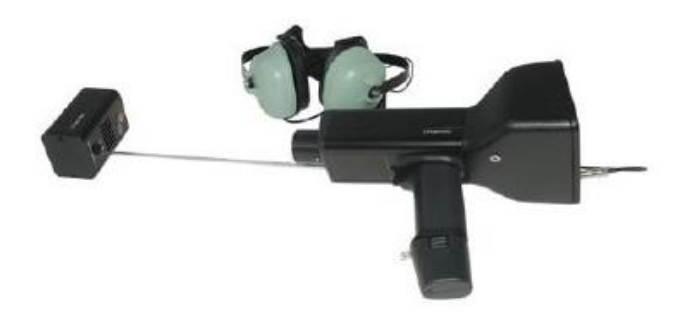

- 12. Ρυθμίστε την ευαισθησία έως ότου η γραφική παράσταση της έντασης να βρίσκεται στη μεσαία γραμμή και εμφανιστεί το επίπεδο ντεσιμπέλ.
- 13. Σημειώστε και καταγράψτε την ένδειξη των ντεσιμπέλ στο κουτί dB του πίνακα Επικύρωσης Ευαισθησίας.

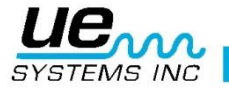

- B. Για την Μονάδα Επαφής (Στηθοσκόπιο), τοποθετήστε την Μονάδα στο Μπροστινό Άκρο του Οργάνου:
- 1. Επιλέξτε 40 kHz ως την συχνότητα δοκιμής και σημειώστε το «40» στο πλαίσιο Συχνοτήτων για τη Μονάδα Επαφής στο πίνακα Επικύρωσης Ευαισθησίας.
- 2. Συνδέστε τα Ακουστικά και προσαρμόσετε τα τεμάχια του αυτιού έτσι ώστε να ανοίξουν και τοποθετήσετε τα στο τραπέζι δοκιμής.
- 3. Τοποθετήστε τη Γεννήτρια Μεταβαλλόμενου Τόνου επίπεδα προς τα πάνω με την υποδοχή επαναφόρτισης στραμμένη προς εσάς σε γωνία 90º.
- 4. Επιλέξτε το επίπεδο έντασης ήχου στη Γεννήτρια Μεταβαλλόμενου Τόνου (Υψηλό ή Χαμηλό).
- 5. Σημειώστε το επίπεδο (L ή H) στο πλαίσιο TG του πίνακα Επικύρωσης Ευαισθησίας.
- 6. Με τη λαβή στραμμένη προς τα εσάς, ευθυγραμμίστε την άκρη του αισθητήρα επαφής με την υποδοχή επαναφόρτισης και αφήστε τον ανιχνευτή να ακουμπήσει στην υποδοχή. ΜΗΝ ΠΙΕΖΕΤΕ ΠΡΟΣ ΤΑ ΚΑΤΩ! (ΣΗΜΕΙΩΣΗ: ΠΟΤΕ ΜΗ ΧΡΗΣΙΜΟΠΟΙΕΙΤΕ ΤΙΣ ΑΛΟΥΜΙΝΕΝΙΕΣ ΡΑΒΔΟΥΣ ΕΠΕΚΤΑΣΗΣ ΚΕΦΑΛΗΣ. ΘΑ ΒΡΑΧΥΚΥΚΛΩΣΟΥΝ ΤΗ ΜΠΑΤΑΡΙΑ ΤΟΥ WTG).
- 7. Ρυθμίστε την ευαισθησία μέχρι το γράφημα έντασης να φθάσει στη μεσαία γραμμή.
- 8. Σημειώστε και καταγράψτε τα decibel στο πλαίσιο dB του πίνακα Επικύρωσης Ευαισθησίας.

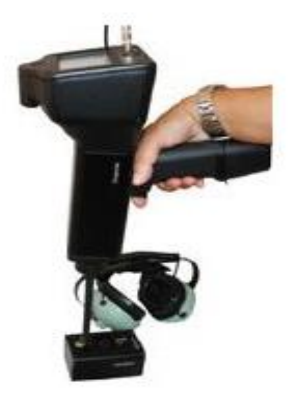

Για όλες τις δοκιμές:

Κάθε φορά που κάνετε μια Δοκιμή Επικύρωσης Ευαισθησίας, ελέγξτε τα δεδομένα στον πίνακα Επικύρωσης Ευαισθησίας και επαναλάβετε το τεστ με την ίδια ράβδο / ενότητα, συχνότητα και ρύθμιση έντασης της Γεννήτριας Μεταβαλλόμενου Τόνου.

Ελέγξτε για μεταβολή της ένδειξης των ντεσιμπέλ. Μία μεταβολή μεγαλύτερη από 6 dB, υποδηλώνει ύπαρξη προβλήματος.

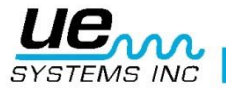

## Χρειάζεστε περισσότερη βοήθεια; Θέλετε πληροφορίες για προϊόντα ή εκπαίδευση; Επικοινωνήστε:

UE Systems Europe, Windmolen <sup>20</sup>, 7609 NN Almelo (NL) e[: info@uesystems.eu](mailto:info@uesystems.eu) w[: www.uesystems.eu](http://www.uesystems.eu/) t: +31 (0)546 725 125 f: +31 (0)546 725 126

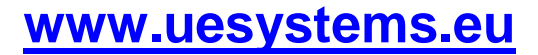

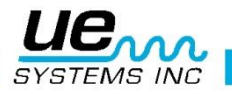